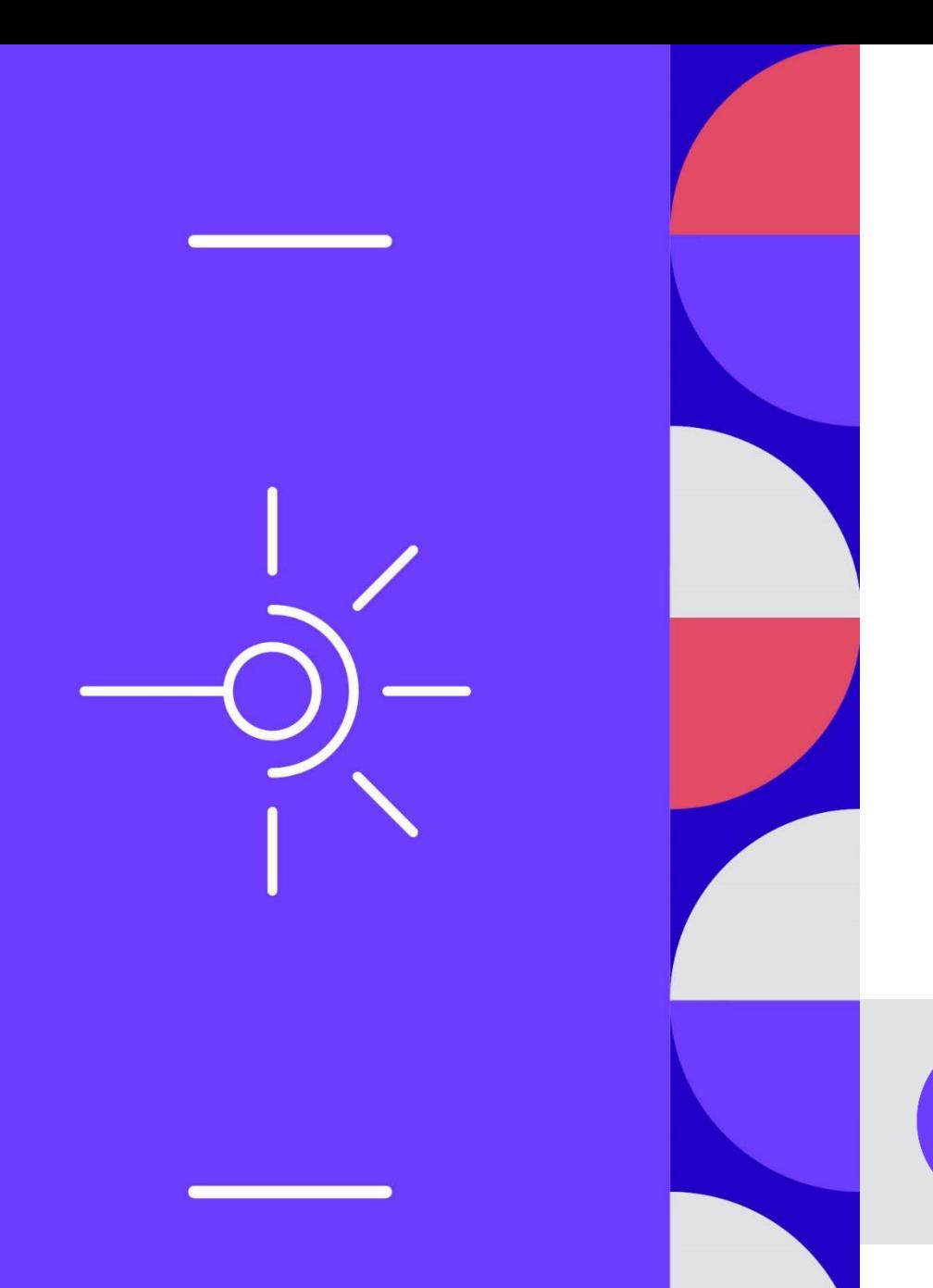

# **Comité des utilisateurs #07**

16/01/2024

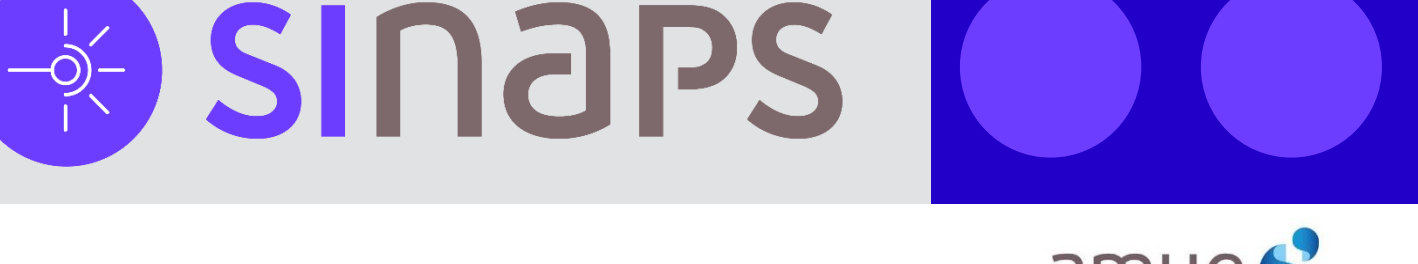

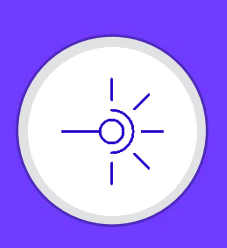

### **Agenda**

- **Rétrospective des changements apportés par la version de Sinaps 2.0.01 et Sinaps Outils 2.0.01**
	- Version majeure
		- Evolutions mineures Sinaps
		- Intégration d'outillage dans un nouvel add-on de Sinaps : Sinaps Outils
	- 113 jiras
	- **19** janvier 2024
- **Revue des évolutions à venir dans la version Sinaps 2.0.02**
	- Version mineure
	- *<u><b>Seed</u>* **Mai 2024**
- **Point sur Sinaps 2.1.00**

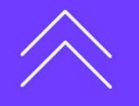

**Comité des utilisateurs #07**

Comité des utilisateurs #07

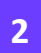

╅

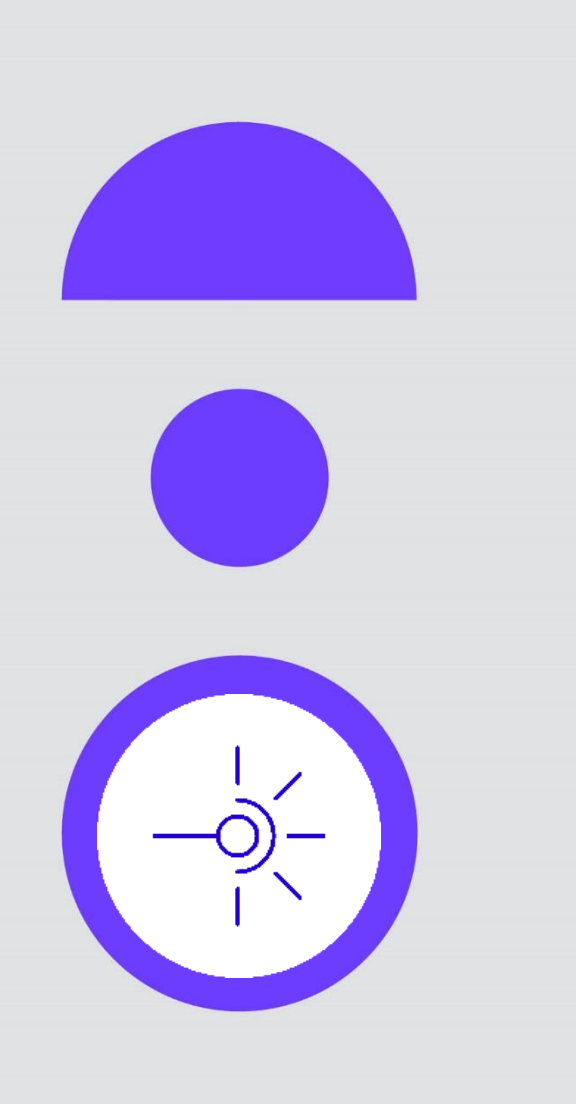

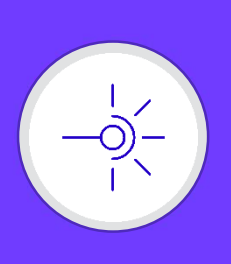

- Passage à iWay 8.0.7  $\bullet$ 
	- Permet de bénéficier des dernières corrections faites par l'éditeur
	- Implique de réinstaller les connecteurs (si vous en utilisez)
- Introduction des premiers composants sous forme de containeur Docker  $\bullet$ 
	- BAM 1.1.01 (image trafex/php-nginx:3.2.0)
		- Suppression de la couche PHP (Apache) sur le serveur iWay
		- Accès en HTTPS
	- Traefik (image traefik:v2.7)
		- Traefik est un frontal sous forme de containeur Docker. Il est positionné en tant que frontal devant chacun des containeurs Docker Sinaps.
		- Traefik prend en charge HTTPS & TLS
	- pureFTP (stilliard/pure-ftpd)
		- **Optionnel**
		- Vient en complément du serveur FTP iWay pour permettre de faire du SFTP et sécuriser les flux FTP
	- Graylog (images graylog/graylog:5.2, mongo:6, opensearchproject/opensearch:2, thomseddon/traefikforward-auth:2 )
		- **Optionnel**
		- Agrégateur de log
		- Nécessite une nouvelle VM

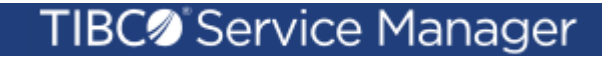

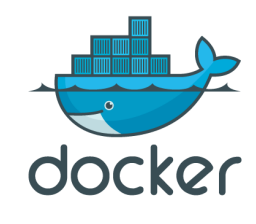

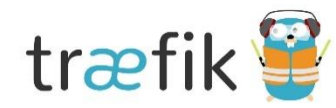

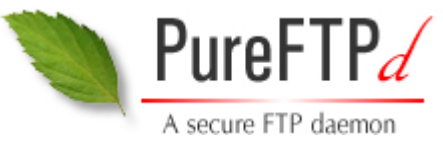

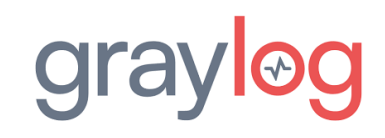

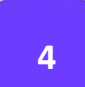

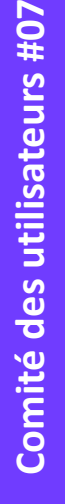

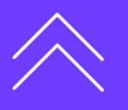

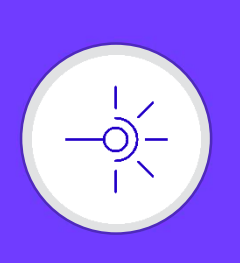

Exemple d'usage de PureFTPD+Traefik (connecteur Sinaps ESR-Mission actuellement en diffusion restreinte à l'IRD):

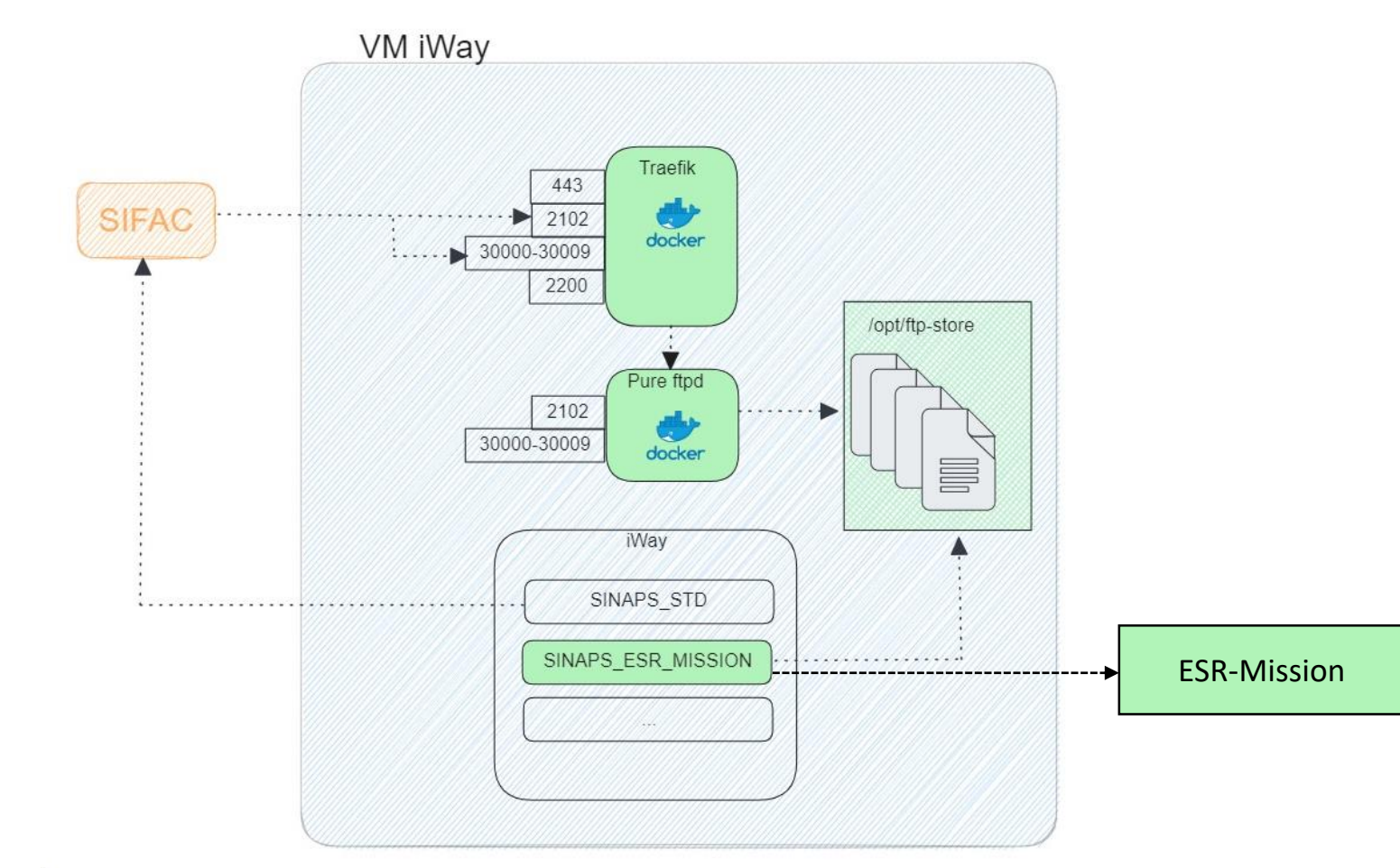

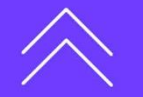

╅

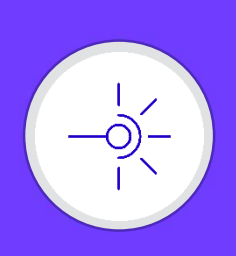

### Démo GRAYLOG

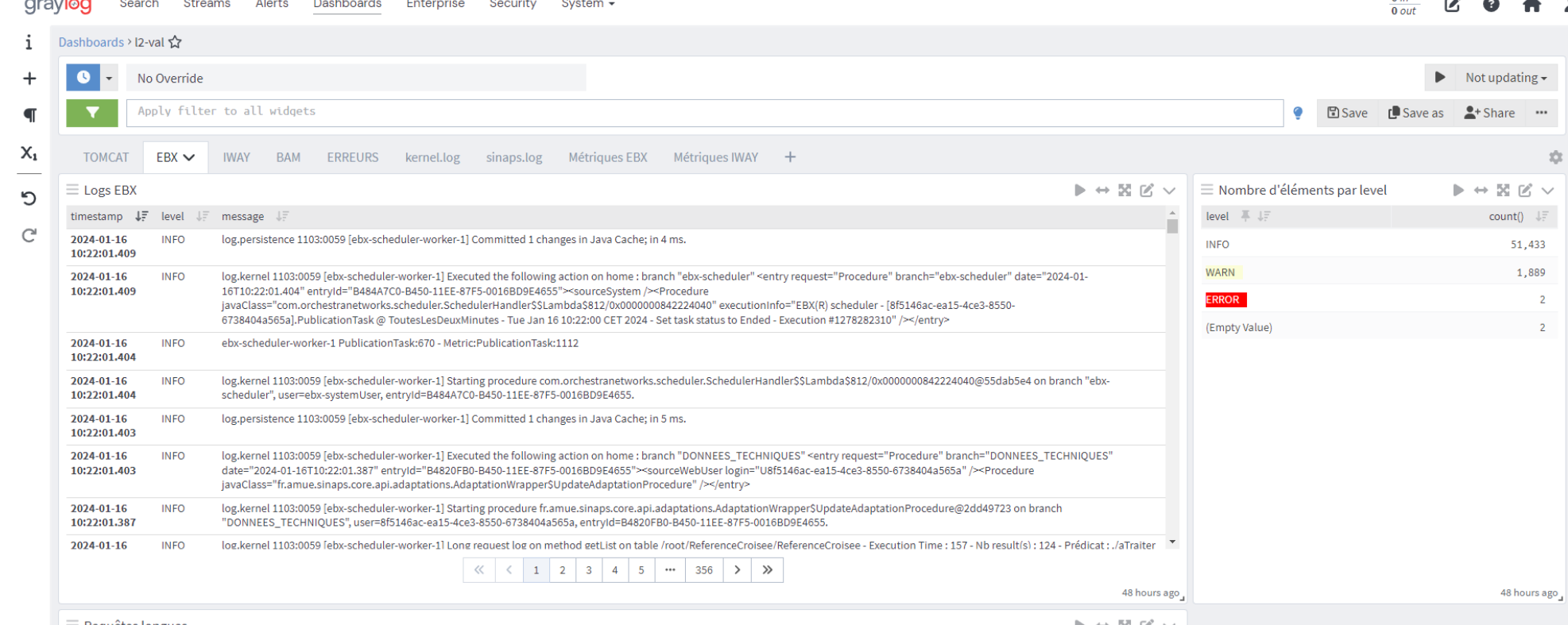

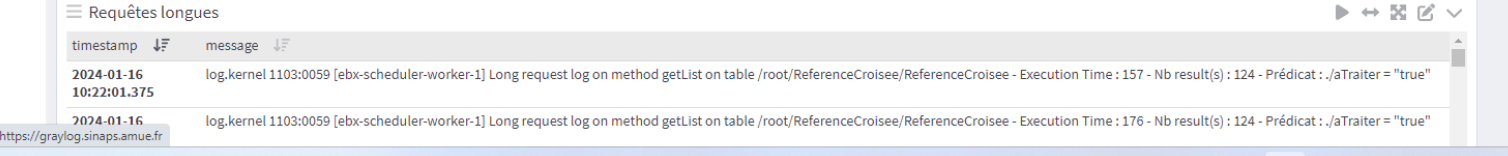

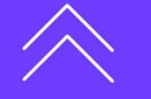

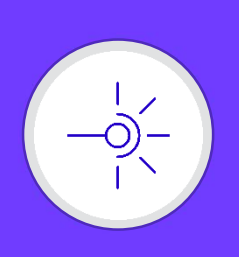

### **O** Démo GRAYLOG

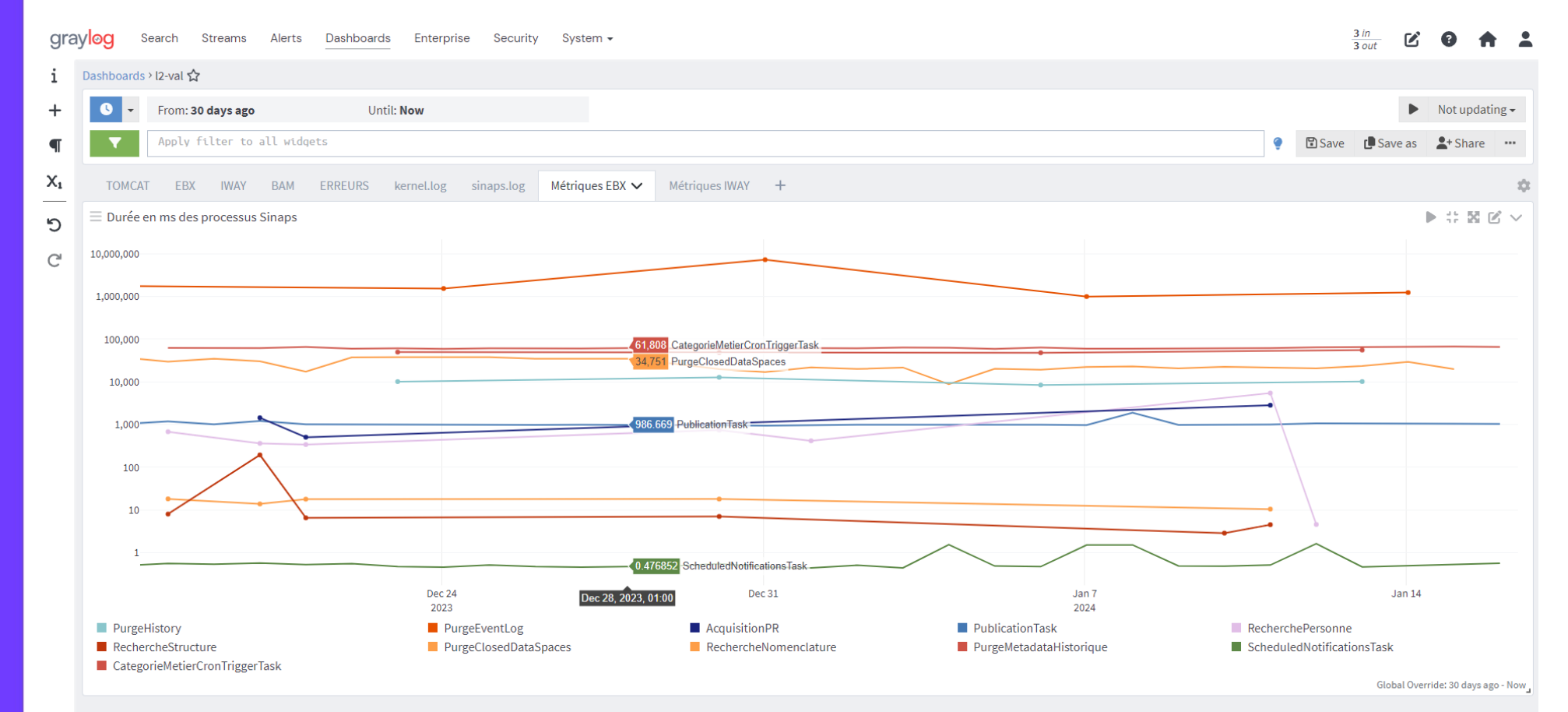

Graylog 5.2.2+8eab621 on 01dcfd78837c (Eclipse Adoptium 17.0.9 on Linux 4.18.0-348.el8.x86\_64)

Comité des utilisateurs #07 **Comité des utilisateurs #07**

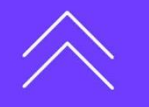

 $\pm$ 

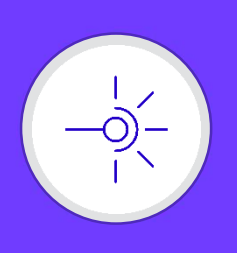

### Zone de paramétrage hors du socle

- Pourquoi ?  $\bullet$ 
	- Il peut arriver, notamment lors de copie de données d'un environnement vers un autre, que certains paramètres propres à l'environnement soient écrasés. L'objectif ici est donc d'isoler ces paramètres dans une zone de paramètre spécifique.
- Comment ?  $\bullet$ 
	- Réorganisation de l'espace de données « Espaces techniques » avec 2 nouveaux Dataset :
		- « **Données techniques** » sous lequel sont déplacés certains paramètres présents jusqu'ici dans la zone de paramétrage du Socle (même clé, même valeur, même description)
		- « **Permissions** » pour regrouper les permissions jusqu'ici présentes directement sous « Espaces Techniques ».

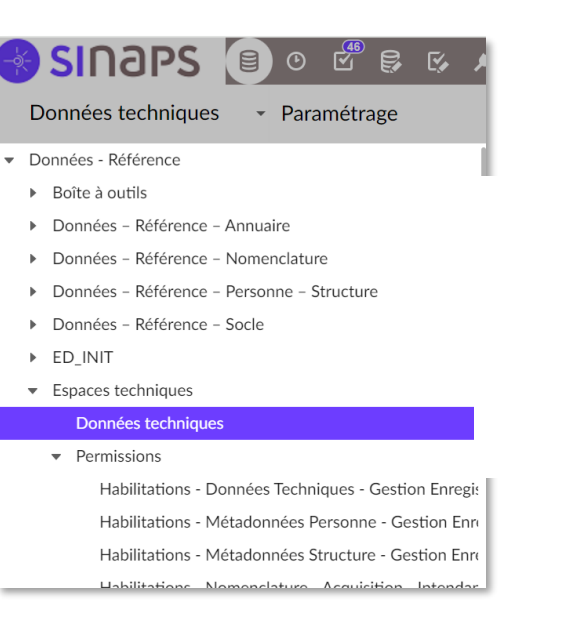

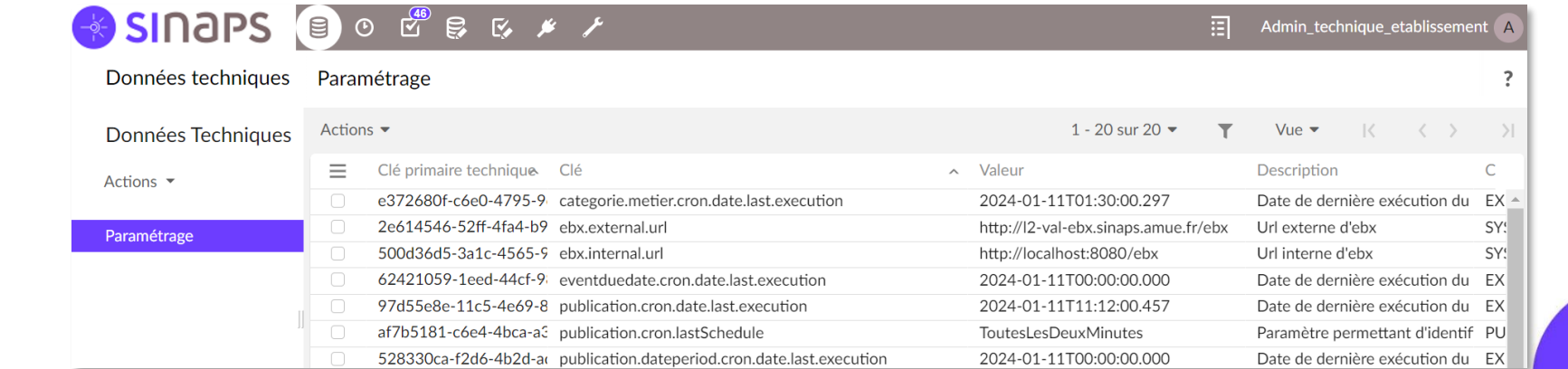

**Comité des utilisateurs #07** Comité des utilisateurs #07

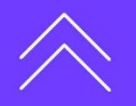

**8**

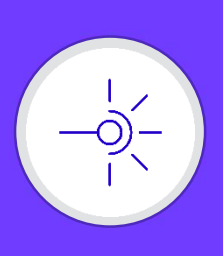

### **Rétrospective des changements apportés par la version de Sinaps 2.0.01** Identification de l'environnement

### Evolution  $\bullet$

- Ajout de paramètres dans "Espaces techniques > Données techniques > Paramétrage" permettant d'identifier les environnements visuellement et de bloquer certaines fonctionnalités non appropriées à la production
	- **sinaps.environnement.production** => booléen true ou false
	- **sinaps.type.environnement** => Libellé du type d'environnement
- Paramètres renseignés lors de l'install Ansible, restent modifiables dans Sinaps par l'admin\_technique\_etablissement.

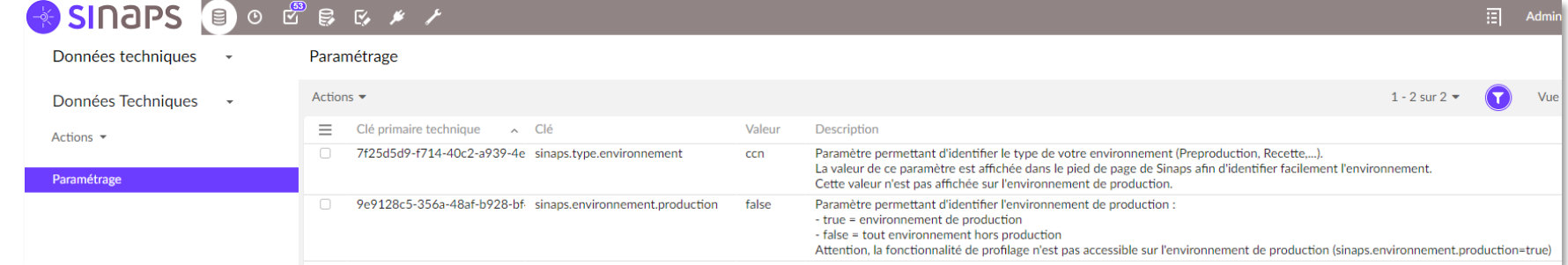

### Objectif

- Pouvoir **bloquer l'exécution d'un service** qui ne serait pas approprié **pour l'environnement de production** et pourrait altérer les données et leur qualité si celui-ci était exécuté en production.
	- Le **mode Profilage** est **bloqué** lorsque l'environnement est taggué **sinaps.environnement.production = true**
- **Indiquer en footer le type d'environnement**, uniquement lorsque l'on n'est **pas sur l'environnement de production.**

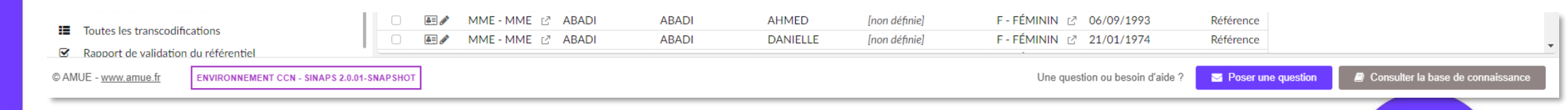

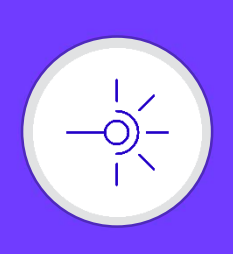

### **Rétrospective des changements apportés par la version de Sinaps 2.0.01** Seuil de fusion automatique

- Etat des lieux  $\bullet$ 
	- Le seuil de fusion automatique était précédemment paramétré dans la zone de paramétrage
	- Unique, utilisé seulement en marche courante, en acquisition, pour le dédoublonnage « Personne »
- Nature de l'évolution
	- Mise en place d'un seuil par profil de dédoublonnage
	- Ce seuil est utilisé en marche courante, mais aussi lors des phases de mise en qualité

### Modes de fonctionnement

- Marche courante : suppression du suspicieux et mise à jour du dossier référence
- Mise en qualité : passage du suspicieux a l'état fusionné et mise à jour de la référence croisée de l'application sur le dossier référence, en fonction de la source de confiance définie.
- Ces deux modes de fonctionnement n'ont pas changé

### **SINOPS** 8 0 GB & *\* /*

 $\mathbb{R}$ 

 $\bullet$  1

Champs indexables

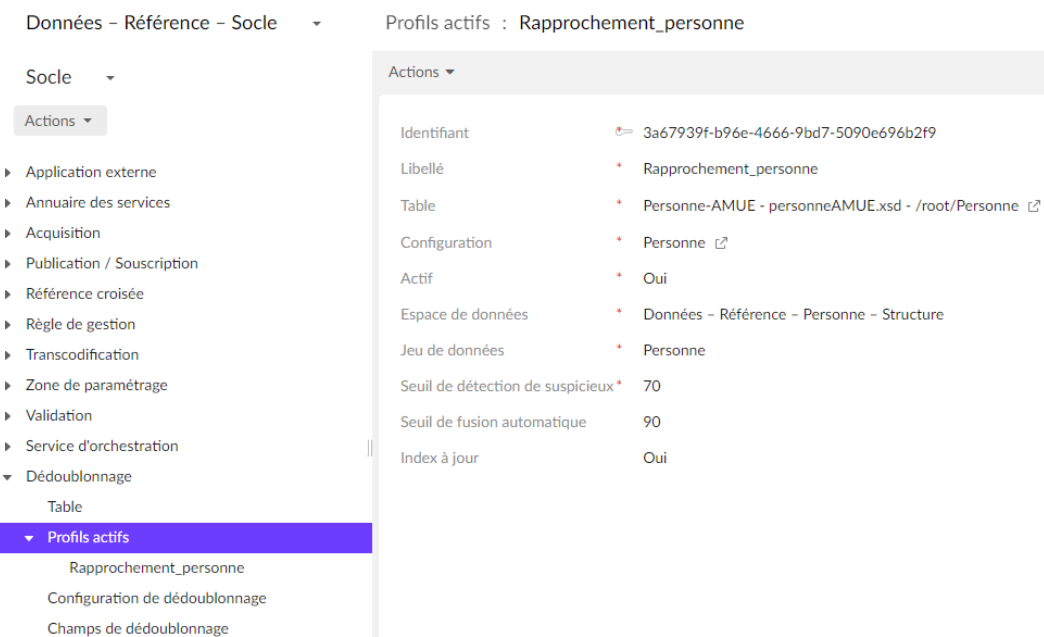

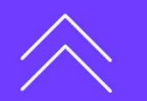

╅

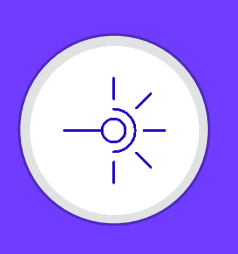

Etre notifié en cas de fin de responsabilité

- Dans quels cas?
	- Une responsabilité arrive bientôt à échéance, alors que la structure est encore valide après cette échéance.
	- La date de fin de la responsabilité est mise à jour car le rôle de la personne est inactivé.
- Par quel moyen ?
	- Notification au JDS
	- Alerte sur la structure dans EBX
- **O** Quel paramétrage ?
	- Activation / désactivation de la fonctionnalité
	- Délai d'avertissement avant atteinte de la date de fin
	- Période d'avertissement après la date de fin

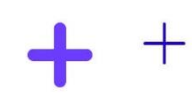

### **Exemples :**

Monsieur Giraud est responsable de la structure A jusqu'au 31/01/24. La structure est ouverte, sans date de fin. Mon paramétrage indique d'être averti 5 jours avant, et pendant les 5 jours d'après. Tant que je n'ai pas positionné un nouveau responsable sur la structure après le 31/01/24, tous les jours, du 26/01/24 au 05/02/24, je serai informé qu'une action est à effectuer.

Monsieur Giraud est responsable de la structure A jusqu'au 31/01/24.

La structure est ouverte, sans date de fin. Le 20/01/24, Monsieur Giraud quitte l'établissement. Cela modifie la date de fin de sa responsabilité. Lors de la mise à jour de la responsabilité, je serai averti.

De plus, mon paramétrage indique d'être averti les 5 jours d'après.

Tant que je n'ai pas positionné un nouveau responsable sur la structure, tous les jours, du 20/01/24 au 25/01/24, je serai informé qu'une action est à effectuer.

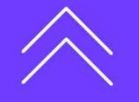

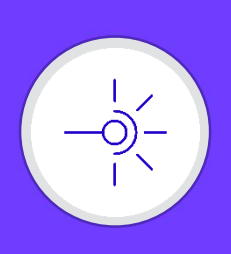

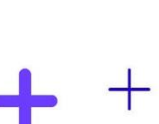

┿

### Gestion des extensions sur groupe multivalué

- **o** Besoin
	- Demande établissement de pouvoir créer des extensions locales dans lesquelles il serait possible de renseigner des valeurs groupées.
- Evolution  $\bullet$ 
	- Nouvelles versions des services Alimentation, Acquisition, Recherche, Diffusion pour Nomenclature (V03), Structure (V07) et Personne (V09)

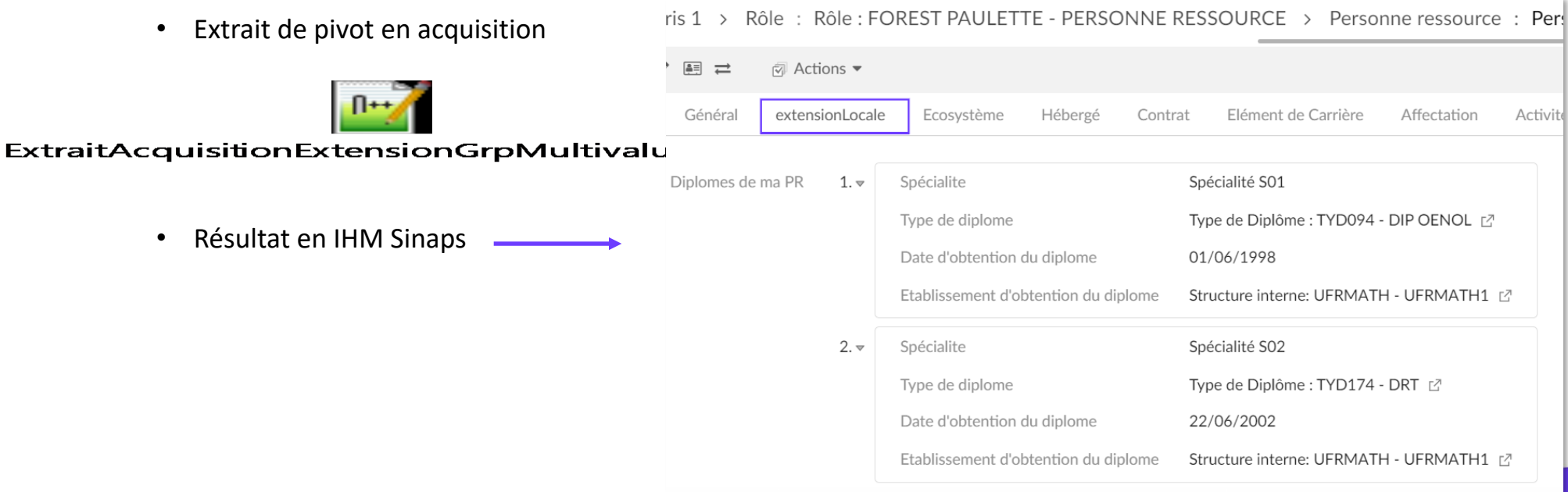

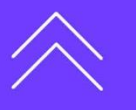

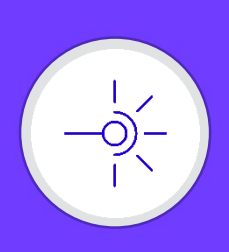

╅

### Gestion des extensions sur groupe multivalué

- Evolution  $\bullet$ 
	- Possibilité d'afficher ces extensions sur groupe multivalué dans votre fiche de synthèse

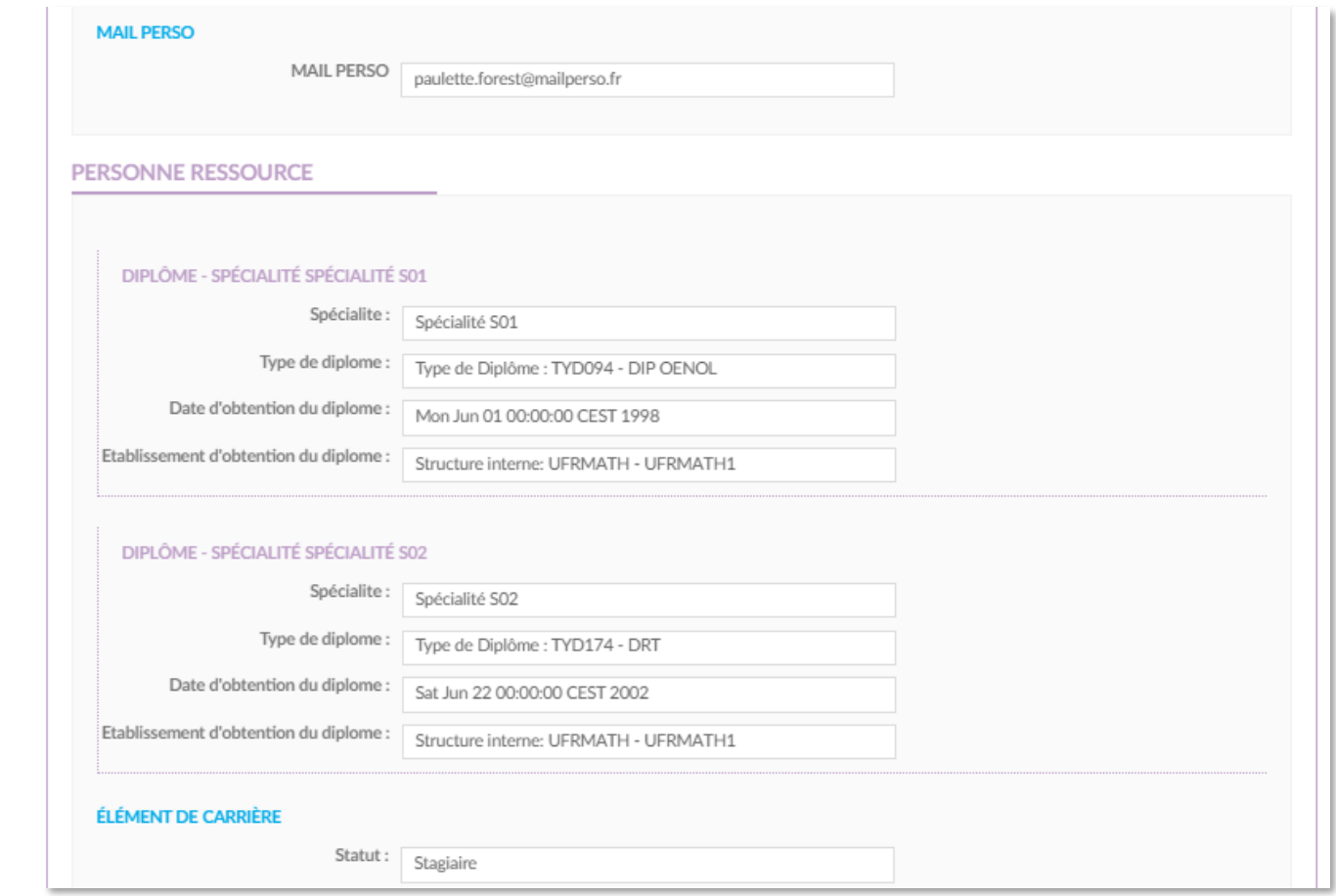

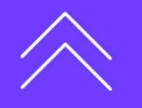

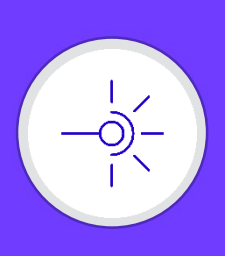

Gestion des extensions sur groupe multivalué

- **•** Evolution
	- Les groupes multivalués ont également été pris en compte au niveau des fonctionnalités suivantes :
		- Personnalisation de l'IHM => Possibilité de masquer un ou plusieurs attributs d'une extension locale de type groupe
		- Règles de gestion => Possibilité d'appliquer des règles de gestion sur des attributs d'un groupe multivalué.
		- PseudoXpath => le pseudoXpath prend désormais en charge les extensions locales sur groupe multivalué, permettant ainsi des filtres sur ces extensions au niveau des abonnements, des règles d'attribution des catégories métiers, de la personnalisation de l 'IHM….

### Limitations de cette gestion des groupes en extension locale

- Export XML : Un bug éditeur du service d'export XML empêche de masquer les champs multi-occurrences lors de l'export. Il ne sera donc pas possible de cacher un ou plusieurs attributs d'un groupe multivalué. Par contre, si le groupe est caché dans son intégralité, alors il sera bien masqué à l'export.
- PseudoXpath : Nomenclature n'étant pas un objet métier, il n'y a pas de pseudoXpath implémenté. Les nomenclatures ne sont donc pas concernées par l'adaptation du pseudoXpath pour les groupes.
- Personnalisation IHM : Les habilitations ne concernent que les référentiels Personne et Structure

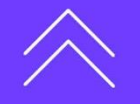

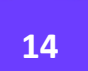

┽

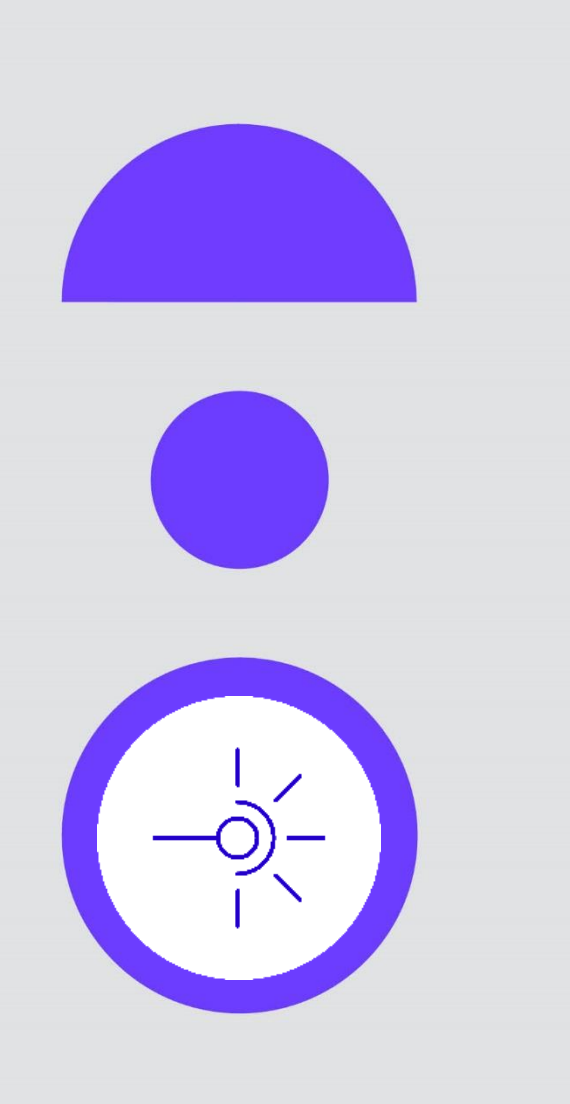

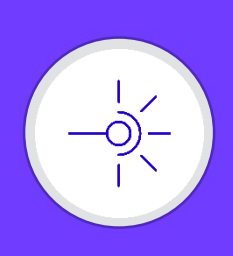

### Ajout d'une nouvelle perspective « **Outillage & Qualité** »

- Faciliter les phases de mise en qualité et d'intégration
- Accès unifié et simplifié à des outillages de déploiement, de marche courante et d'administration spécifiques
- Abandonner progressivement l'outillage hétérogène qui accompagnait Sinaps dès sa première version (VBS, SH, XLS)

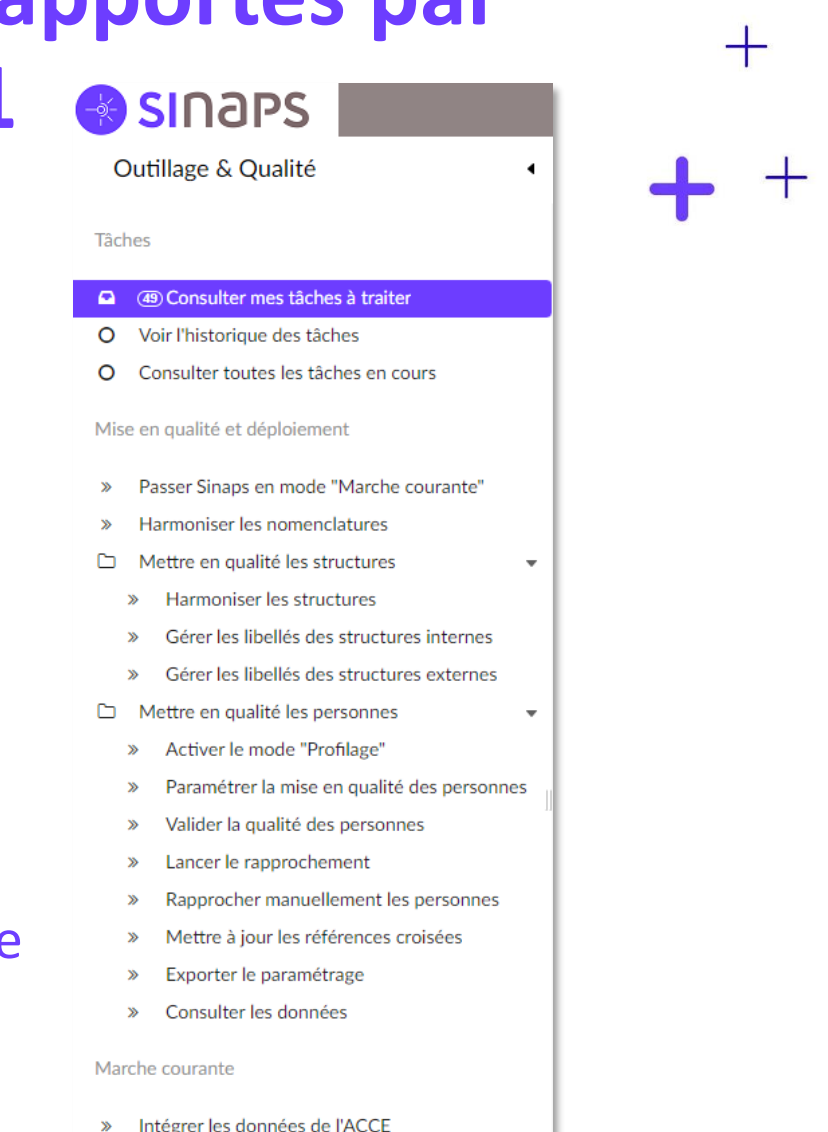

- xporter des données de mon environnement
- Importer des données d'un autre environnement

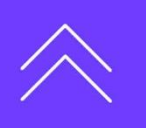

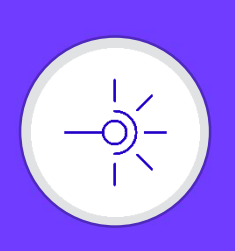

Comité des utilisateurs #07 **Comité des utilisateurs #07**

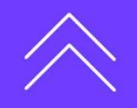

## **Rétrospective des changements apportés par la version de Sinaps Outils 2.0.01**

### Mode « **Mise en qualité** » et « **Profilage** »

Par défaut, Sinaps est en mode « **Marche courante** ».

Il est désormais possible de passer dans le mode « **Mise en qualité** » directement depuis la nouvelle perspective. Le passage en mode « **Mise en qualité** » rend accessible les services qui ne fonctionnent que dans ce mode. Inversement, le passage en « **Marche courante** » les rend inaccessibles.

Il est aussi possible de passer l'environnement en mode « **Profilage** ». Ce mode permet de se passer de l'outillage d'aide à la mise ne qualité fait en Excel.

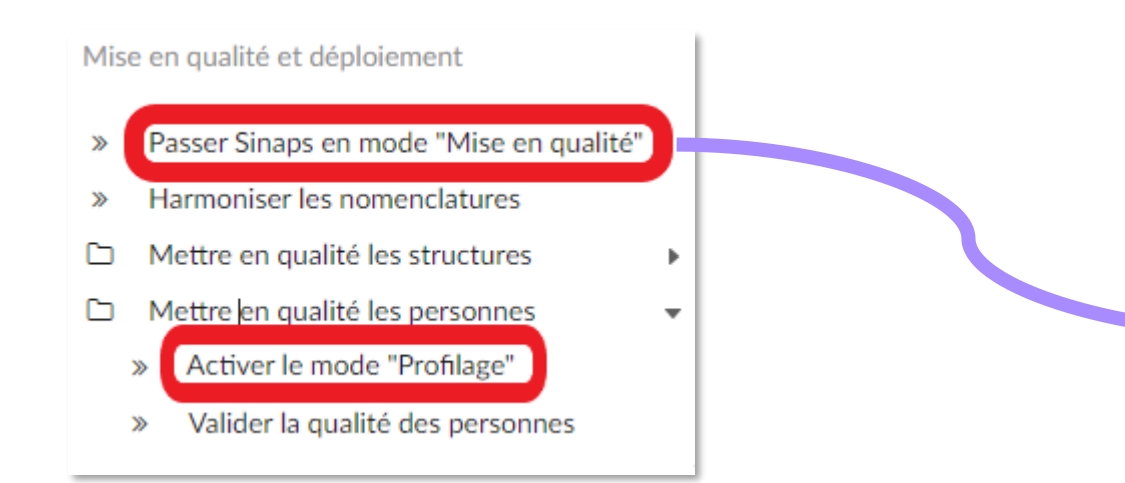

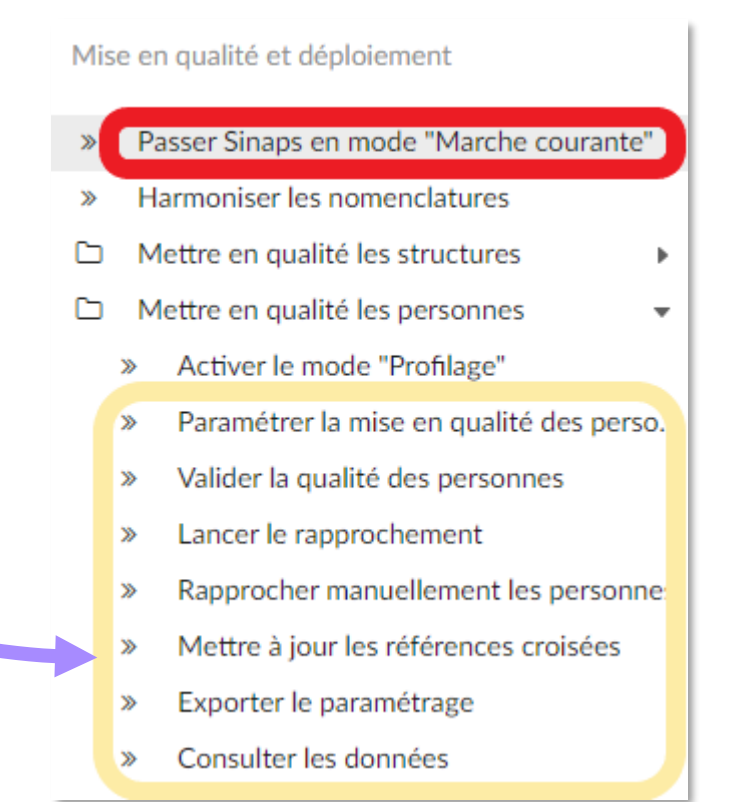

╅

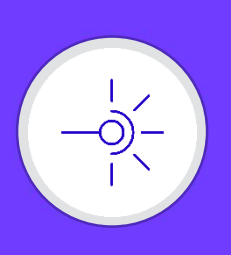

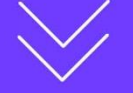

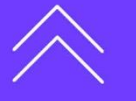

### Harmonisation des nomenclatures

- Etat des lieux
	- L'harmonisation des nomenclatures (transcodifications) pour une application à mettre en qualité se faisait précédemment au travers d'un outil Excel.
	- Cela impliquait beaucoup d'actions manuelles, pas toujours claires, entre ce fichier Excel et Sinaps.
- Nature de l'évolution
	- Mise à disposition, depuis la nouvelle perspective « Outillage & Qualité », d'un nouveau service « Harmoniser les nomenclatures » intégré à Sinaps.
	- Possibilité de renseigner les transcodifications associées à une ou plusieurs nomenclatures non alignées à la norme pour l'application en cours de mise en qualité.

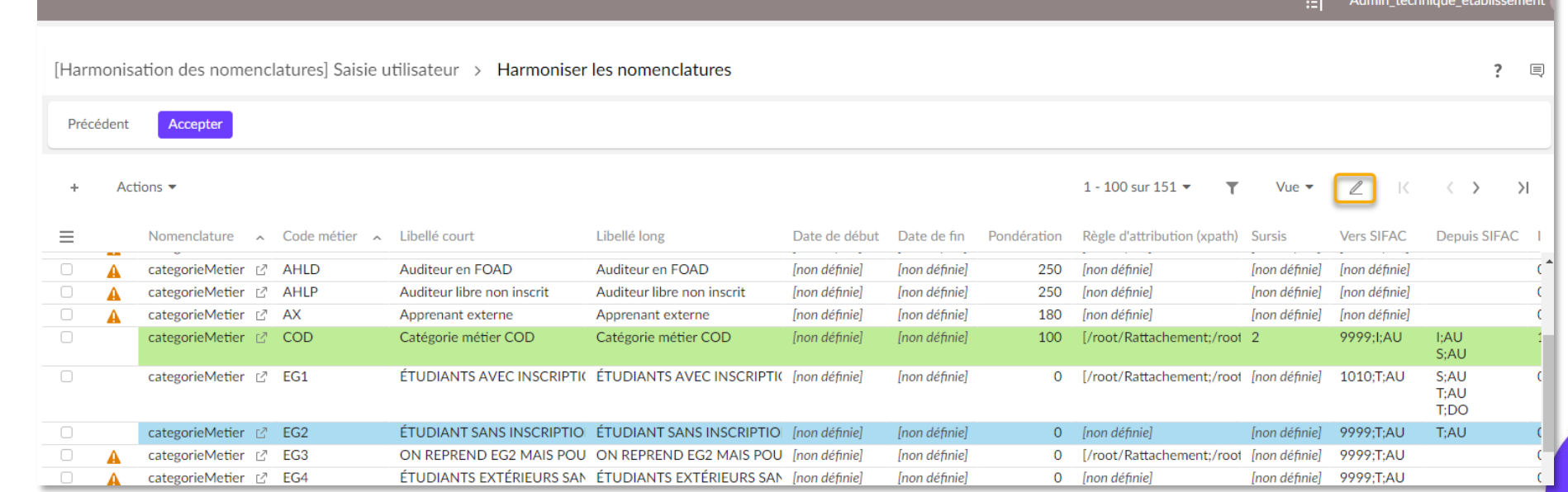

┽

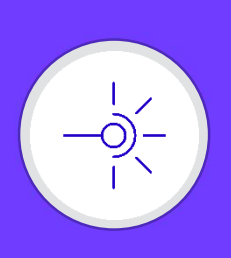

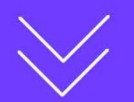

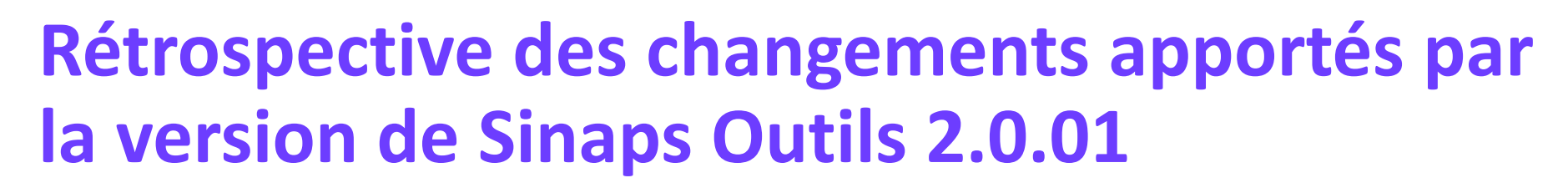

Harmonisation des structures et gestion des libellés

- **•** Etat des lieux
	- L'harmonisation des structures pour une application à mettre en qualité se faisait précédemment au travers d'un outil Excel.
	- Cet outil permettait de faire deux actions différentes :
		- D'une part d'harmoniser les codes structures entre Sinaps et la ou les applications à mettre en qualité
		- D'autre part de mettre à jour les libellés des structures internes et externes dans Sinaps en accord avec la ou les applications.

### **•** Evolution

- Fonctionnalité scindée en 3 nouveaux services, intégrés à Sinaps, accessibles depuis la nouvelle perspective « Outillage & Qualité » :
	- « Harmoniser les structures » => recensement de l'ensemble des structures et mise en correspondance des structures internes et externes entre Sinaps et les applications mises en qualité.
	- « Gérer les libellés des structures internes » et « Gérer les libellés des structures externes » permettent la mise à jour des différents libellés portés par les structures dans l'espace de données ED-INIT.

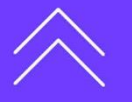

┿

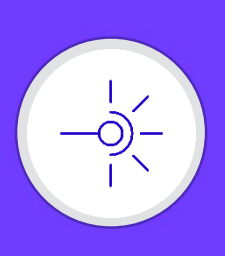

### Harmonisation des structures

### **o** Principe

- Après avoir choisi la ou les applications pour lesquelles les structures doivent être harmonisées, un tableau s'affiche permettant ajout, modification de codes Sinaps et de clés primaires cible pour la ou les applications, selon les autorisations et règles en vigueur.
- Ce tableau peut être modifié soit en édition tabulaire, soit en édition formulaire.
- Les fonctionnalités éditeur d'export/import sont disponibles pour ce tableau.
- La validation de ce tableau vient **mettre à jour la table de correspondance** utilisée pour l'alimentation des structures lors de la bascule en production.

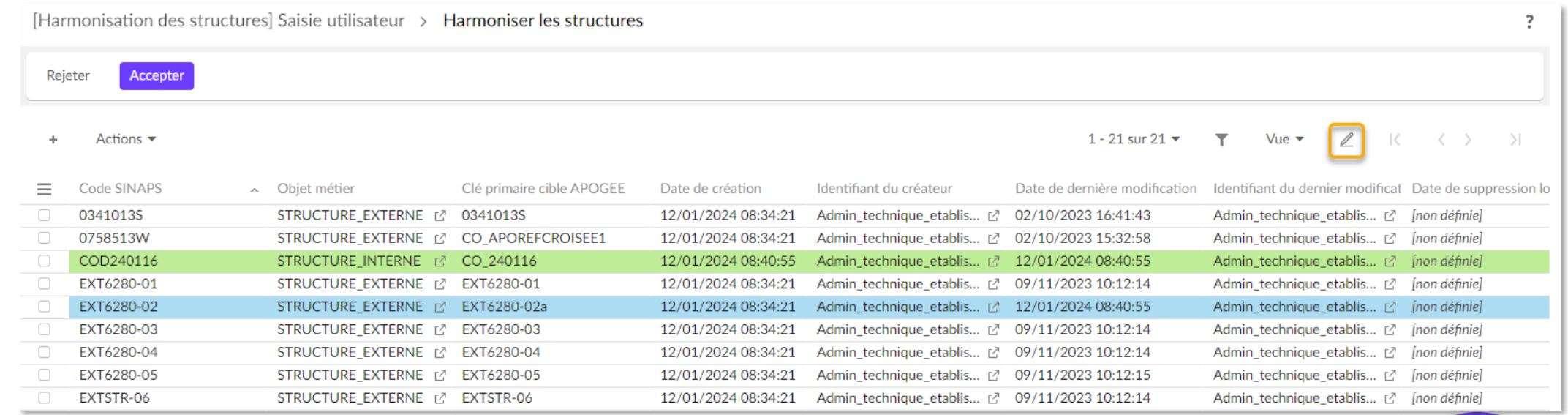

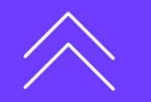

┽

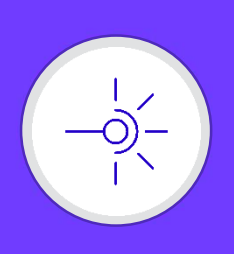

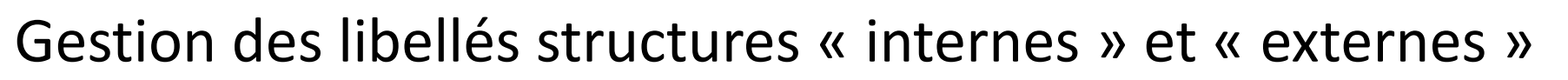

- **•** Principe
	- Ces deux services proposent chacun un tableau une mise à jour des libellés des structures présentes au pv ED\_INIT, selon les autorisations et règles en vigueur.
	- Ce tableau peut être modifié soit en édition tabulaire, soit en édition formulaire.
	- Les fonctionnalités éditeur d'export/import sont disponibles pour ces tableaux.
	- La validation de ce tableau vient **mettre à jour les libellés dans l'espace de donnée « ED-INIT »** en vue de la bascule en production.

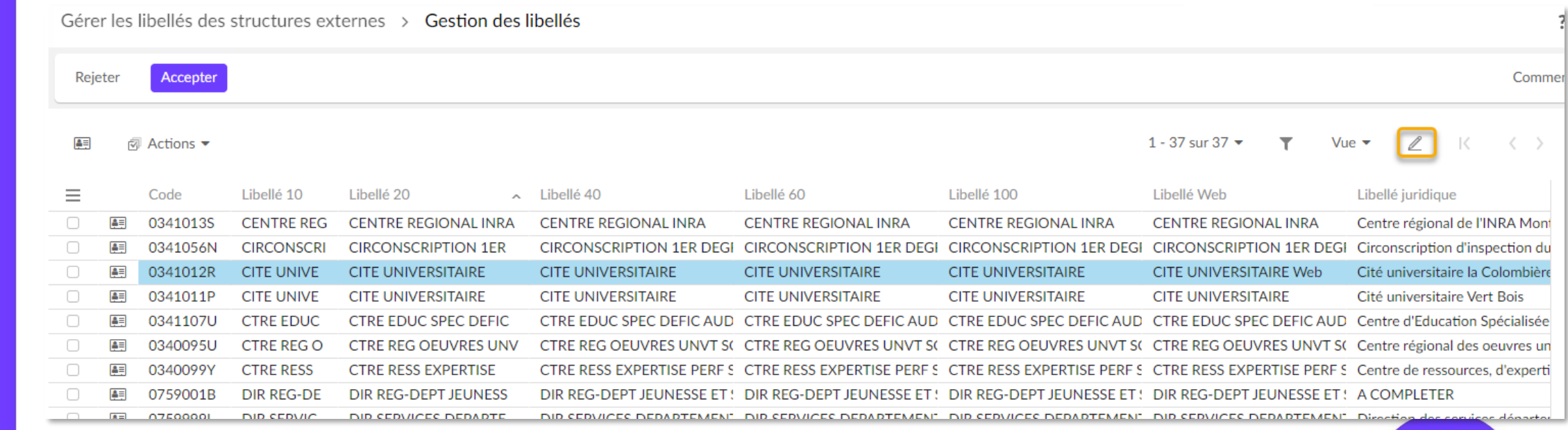

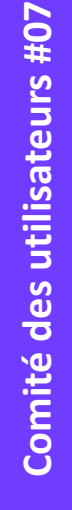

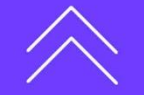

┽

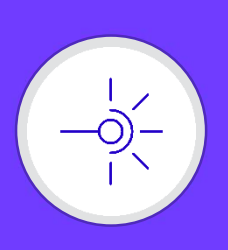

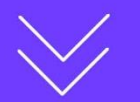

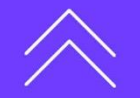

Paramétrer la mise en qualité des personnes

Ce service permet d'indiquer à SINAPS que vous commencez à réaliser la mise en qualité des personnes d'une application.

De cette façon, SINAPS peut connaitre l'ensemble des éléments créés ou modifiés qui devront être conservés et repris sur l'environnement de production, à l'issue de phase de mise en qualité.

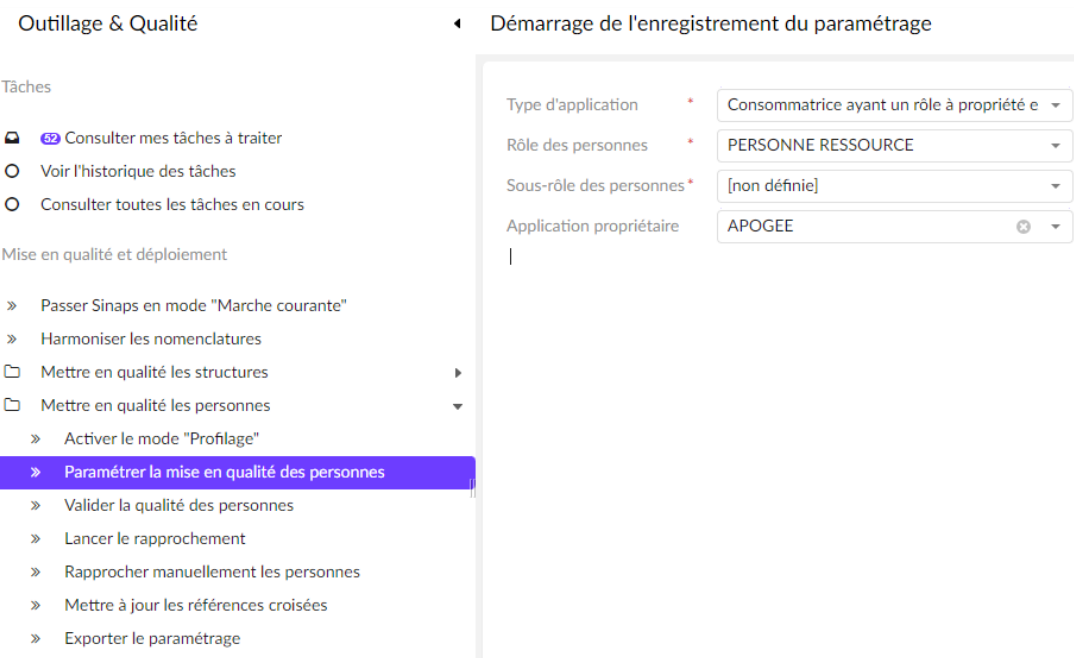

NB : Il remplace les deux services :

- Démarrage de l'enregistrement du paramétrage
- Service d'initialisation des attributs additionnels sur le PV

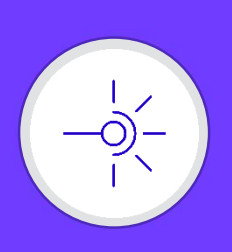

 $\mathbf{\Omega}$ 

 $\circ$ 

 $\Omega$ 

 $\mathbf{w}$ 

 $\Box$ 

Ò

## **Rétrospective des changements apportés par la version de Sinaps Outils 2.0.01**

### Valider la qualité des personnes

Ce service permet de valider la qualité des données présentes au sein d'un espace d'alimentation.

Il génère un rapport de validation qui liste toutes les erreurs ou avertissements présents dans l'espace d'alimentation de personnes.

### Ce rapport est persisté et exportable.

### Outillage & Qualité [Valider la qualité des personnes] Afficher le rapport de validation > Rapport de validation Tâcher Stopper le processus 69 Consulter mes tâches à traiter Voir l'historique des tâches Actions  $\blacktriangleright$  $1 - 3$  sur  $3$ Consulter toutes les tâches en cours Mise en qualité et déploiement Matricule Enregistrem Champ de l'alerte A Valeur de l'enregistre Sévérité **Message** 00000011 [PRS-0114] La clé du NIR ne correspond pas au NIR renseign Personne: /r. Clé NII warning Passer Sinans en mode "Marche courante" 00000011 1840234012313 warning NIR ne correspond pas aux informations de la personne (sexe, lieu et date de naissance). rmoniser les nomenclatures SIFAC PR2023( Personne:/r Règle non respectée warning [PRS-0094] Une personne doit avoir au moins une adresse de renseignée ettre en qualité les structures Mettre en qualité les personnes Activer le mode "Profilage"  $\gg$ Paramétrer la mise en qualité des personnes  $\gg$ Valider la qualité des personnes > Lancer le rapprochement Rapprocher manuellement les personnes Mettre à jour les références croisées Exporter le paramétrage Consulter les données

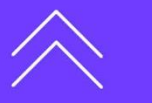

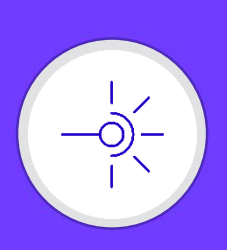

Comité des utilisateurs #07 **Comité des utilisateurs #07**

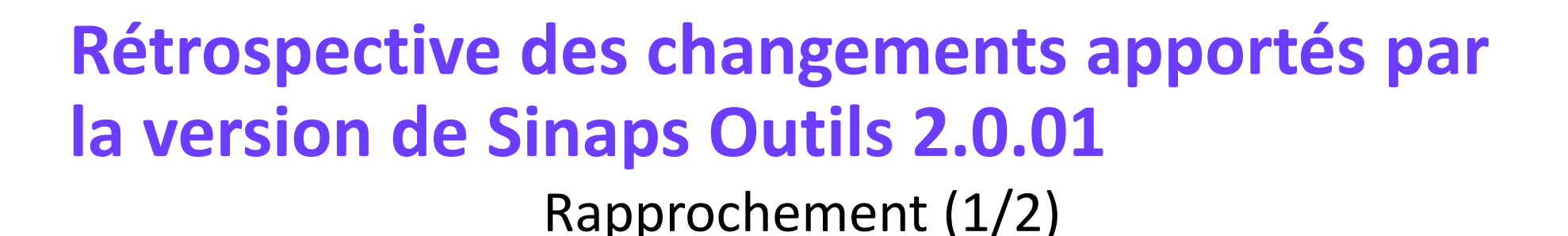

Les étapes de rapprochement dans la phase de mise en qualité sont désormais unifiées dans la perspective.

Deux services sont disponibles :

• **Lancer le rapprochement** : Lance le calcul de similitude sur les personnes présentes dans l'espace d'alimentation, avec l'application d'un profil de rapprochement

> [Lancer le rapprochement] Sélection des paramètres Espace de données Alimentation des personnes depuis AP 3 Configuration de dédoublonnage\* RAPPROCHEMENT INTRA APPLICATIF

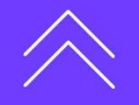

╅

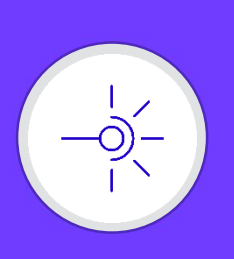

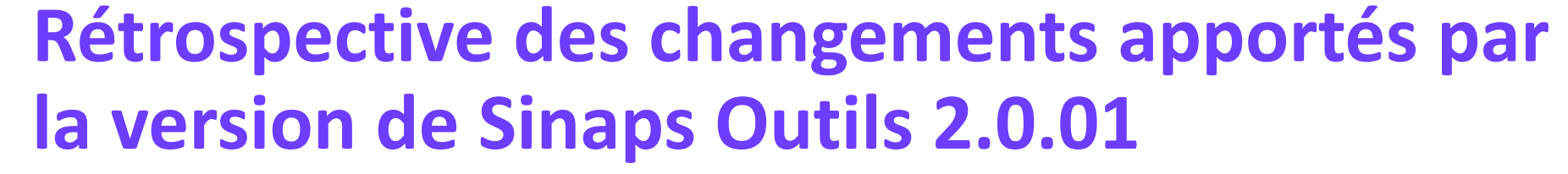

### Rapprochement (2/2)

• **Rapprocher manuellement les personnes** : permet de faire les choix de rapprochement suite au calcul du rapprochement

Sur chaque personne détectée suspicieuses, possibilité de lancer l'écran de décision

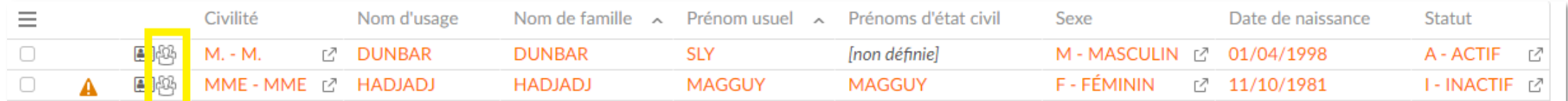

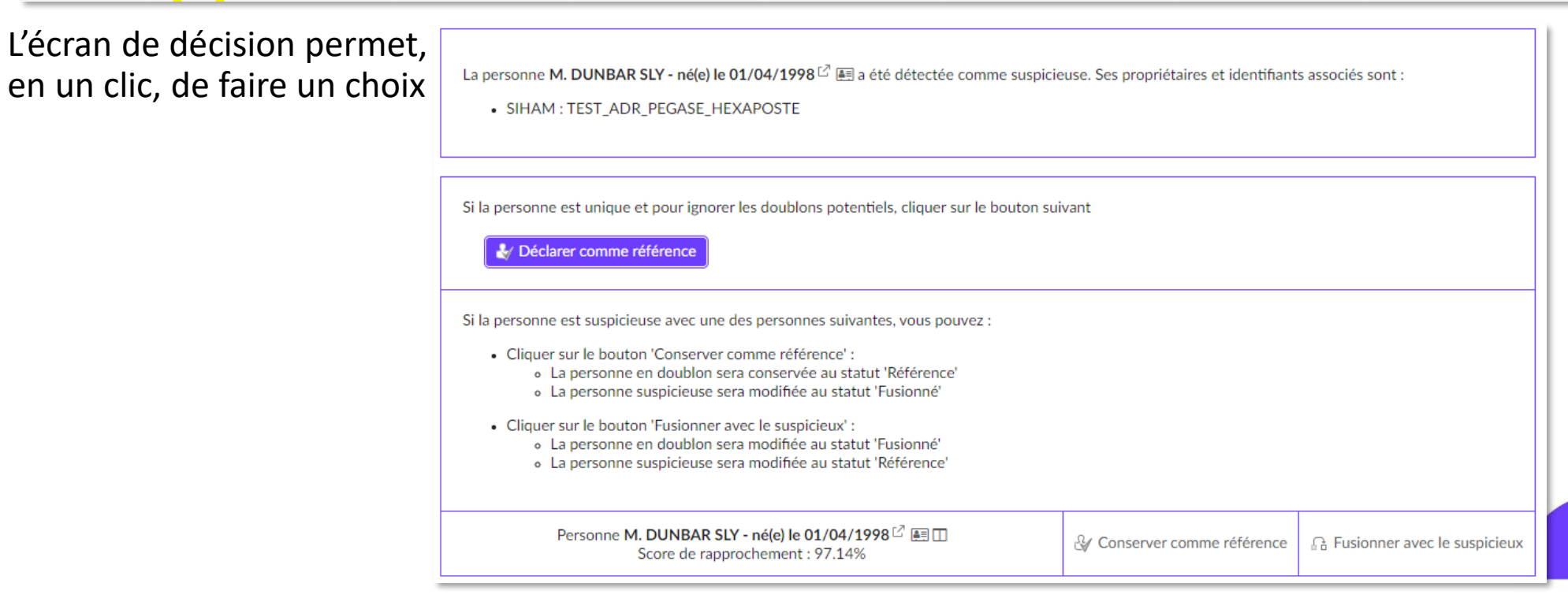

**25**

Comité des utilisateurs #07 **Comité des utilisateurs #07**

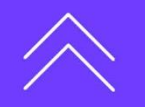

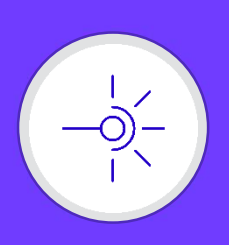

En fonction du type d'application en cours de mise en qualité qui a été choisi dans le service de paramétrage, les personnes présentes dans l'espace d'alimentation seront également présentes dans le référentiel.

Espace de données : Alimentation des personnes depuis APOGEE le 30/11/2023 à 17:06:35

**la version de Sinaps Outils 2.0.01**

Ce service permet de finaliser la mise en qualité des personnes d'une application.

Elle met à jour les références croisées ainsi que la table des correspondances MEQ.

Les références croisées ont été mises à jour.

**Rétrospective des changements apportés par** 

Mettre à jour les références croisées

Préparation du traitement des références croisées : OK Préparation de l'alimentation de la table de correspondance des références croisées : OK Application consommatrice a propriété d'une application externe : Fusion de la table des références croisées : OK Application consommatrice a propriété d'une application externe : Fusion de la table des correspondances : OK Les références croisées ont été mises à jour.

Exemple pour une « application consommatrice à propriété d'une application externe »

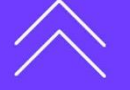

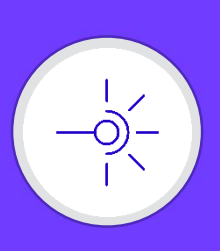

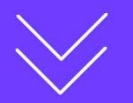

Exporter le paramétrage

Ce service permet d'exporter des données de paramétrage qui ont été créées ou modifiées sur l'environnement de mise en qualité afin de le reporter dans l'environnement de production.

Les données exportées sont :

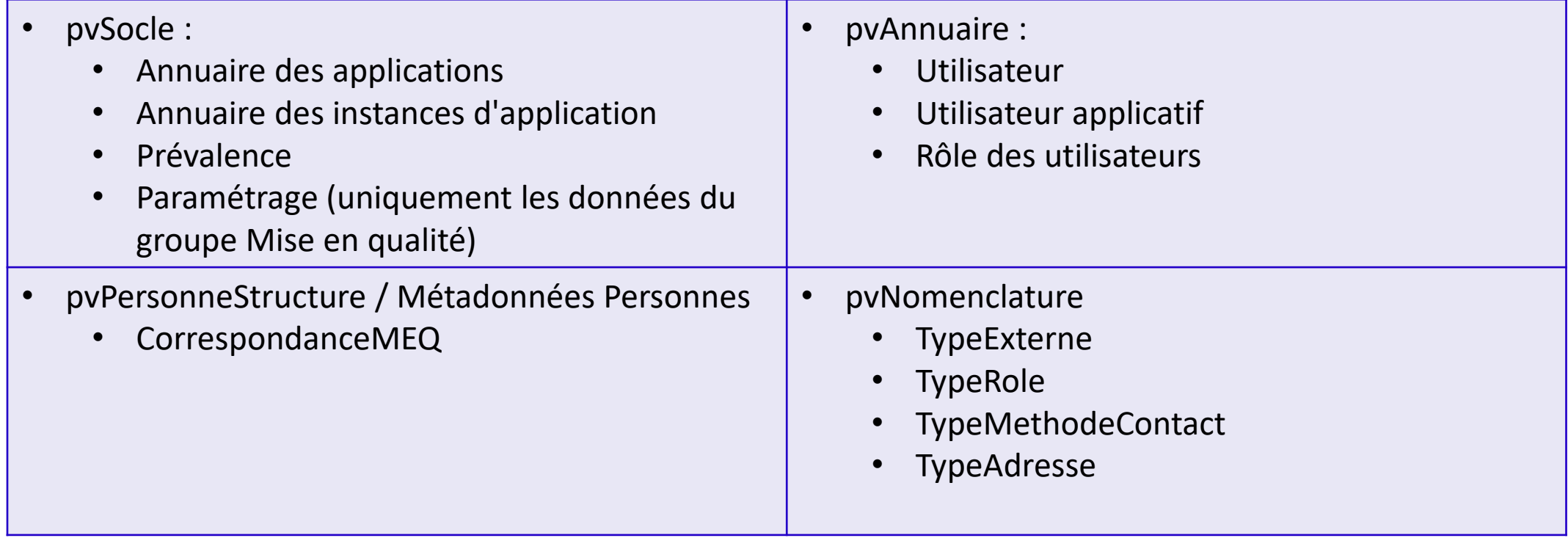

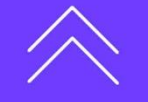

╅

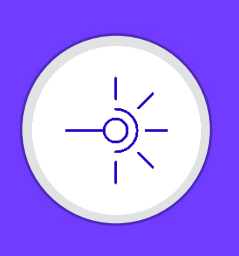

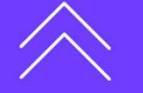

### Intégrer les données de ACCE

- **•** Etat des lieux
	- L'intégration des données ACCE se faisait précédemment au travers d'un outil Excel.
	- Cet outil proposait la mise à jour/création des établissements français (structures externes) ainsi que la création des UAI associés qui ne seraient pas connus de Sinaps.
	- Un paramétrage était proposé afin de permettre à l'utilisateur de choisir ce qu'il souhaitait créer/modifier (identité et MDC, uniquement MDC, Etat….)

### **•** Evolution

- L'outil a été réécrit iso fonctionnel, intégré à Sinaps, accessible depuis la nouvelle perspective « Outillage & Qualité ».
- L'établissement doit définir ses paramétrages au fur et à mesure du workflow

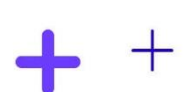

┽

• Choix des mises à jour à effectuer au niveau des structures

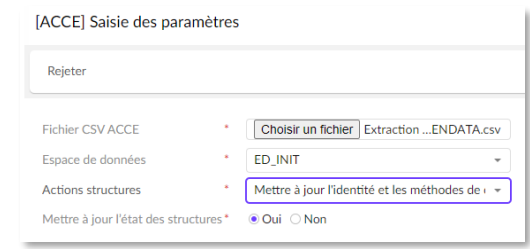

• Définir les types d'UAI pour lesquels les structures doivent être créées

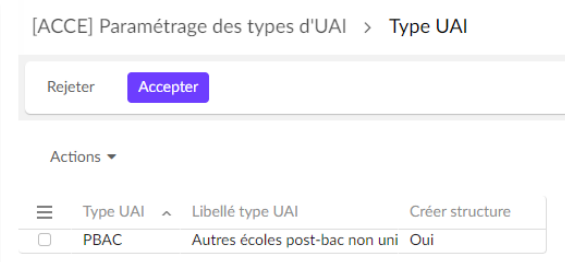

• Définir le sous-type de structure à appliquer pour chaque nature d'UAI

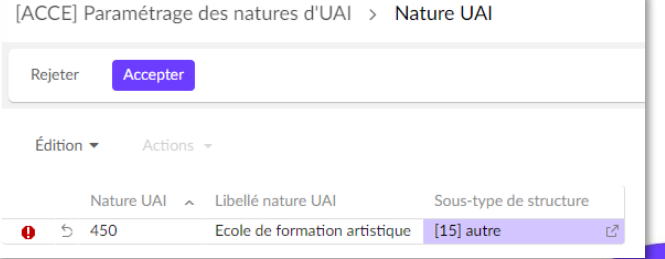

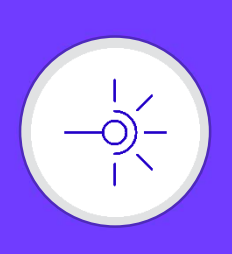

Intégrer les données de l'ACCE

### **•** Principe

- Une fois les étapes de chargement du fichier et de paramétrages effectuées, une étape de vérification des UAI est proposée à l'utilisateur au travers d'un tableau représentant la nomenclature UAI (ouverture d'un espace enfant sous le pv Nomenclature)
- Les valeurs déjà connues de la nomenclature UAI peuvent être modifiées et de nouvelles valeurs UAI peuvent être ajoutées directement dans cette vue tabulaire.

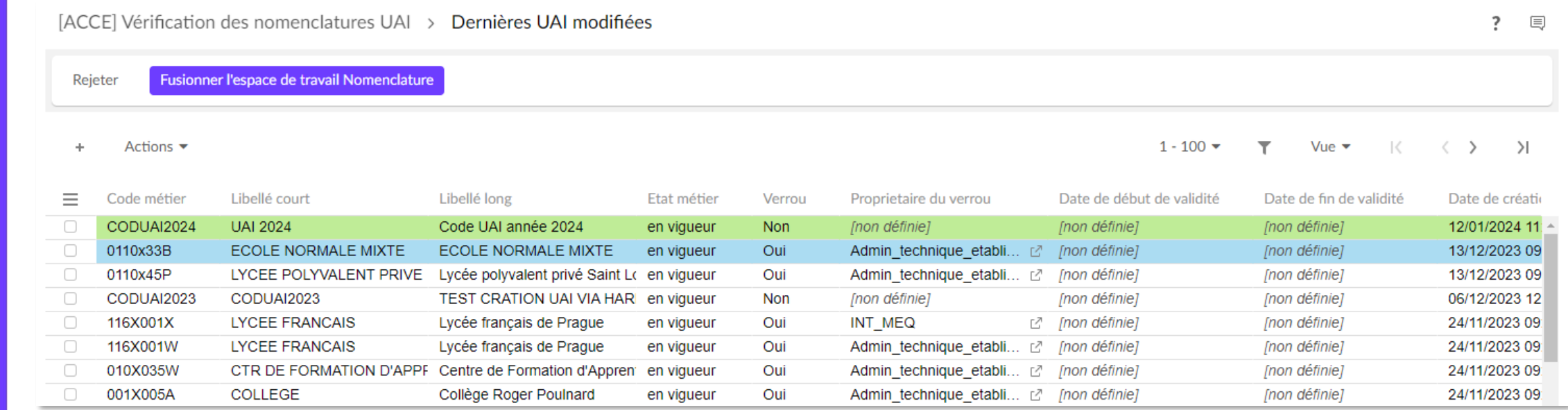

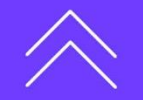

**Comité des utilisateurs #07**

Comité des utilisateurs #07

**29**

 $\pm$ 

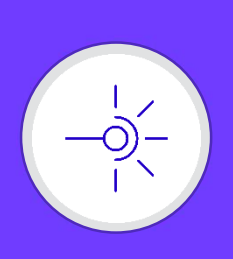

### Intégrer les données de l'ACCE

### **•** Principe

- L'étape suivante permet la vérification des structures externes (Tableau présentant structures existantes dans Sinaps + nouvelles)
- Les données des structures peuvent être modifiées en vue formulaire sur chaque structure. Ce tableau ne permet pas l'ajout de structure, seules les données exportées depuis ACCE peuvent être traitées ici.

### **o** Limite

- L'écran de vérification ne permet d'identifier immédiatement que les erreurs en lien avec l'identité de la structure.
- En cas d'erreurs restantes, notamment sur les autres entités structure externe, un rapport de validation sera affiché lors de la validation permettant d'identifier ces erreurs pour ensuite revenir corriger via le bouton « Retour ».

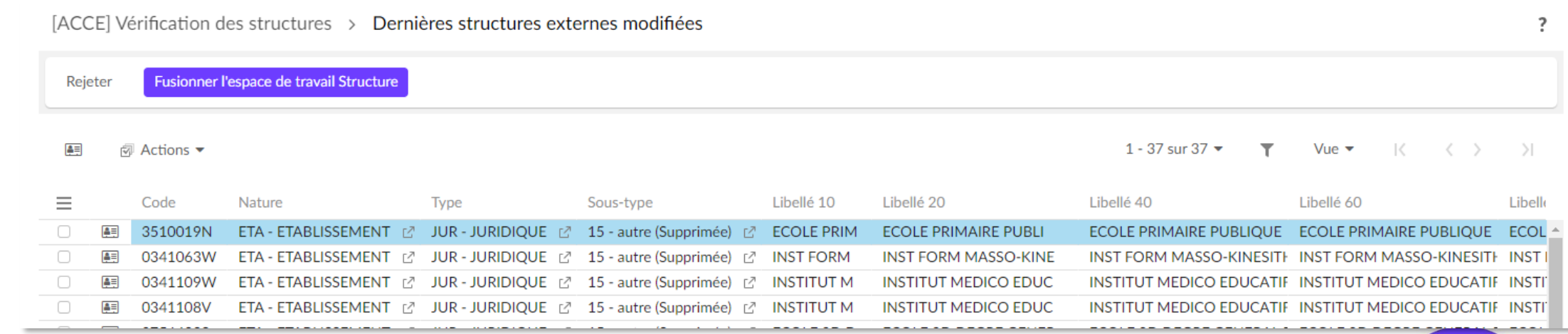

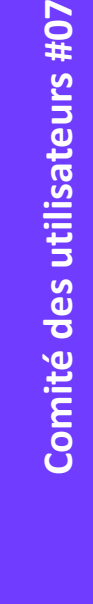

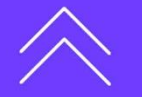

┽

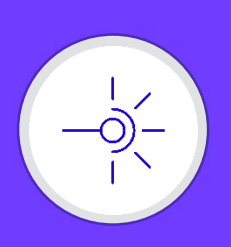

Exporter et importer des données d'autres environnements

Cette fonctionnalité permet d'exporter les données d'un environnement et de les importer dans un autre environnement.

Lors de l'export, l'utilisateur peut sélectionner le périmètre de donnée à prendre en compte

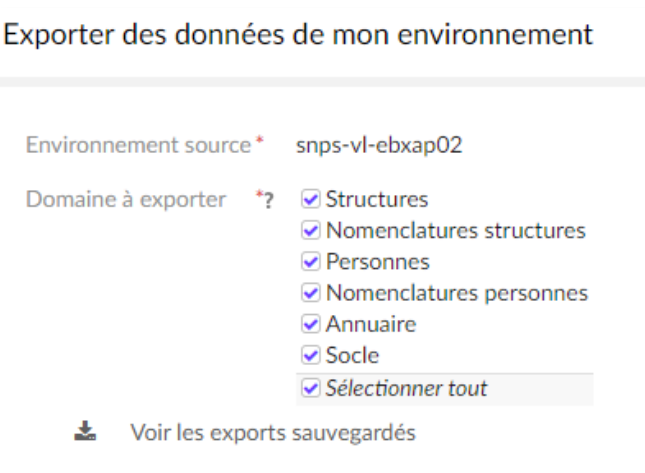

### Il est aussi possible de re-télécharger d'anciens exports

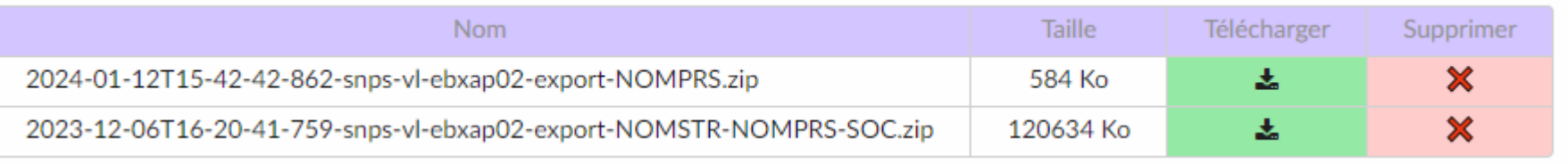

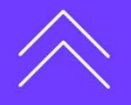

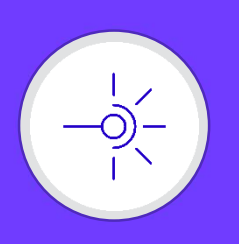

Exporter et importer des données d'autres environnements

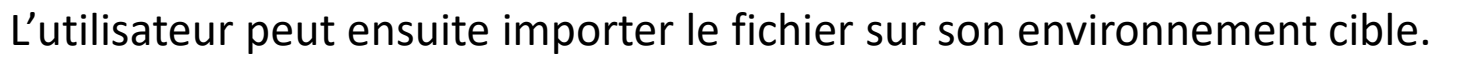

Il lui est possible, par espace de données, de consulter les données, voir le rapport de validation.

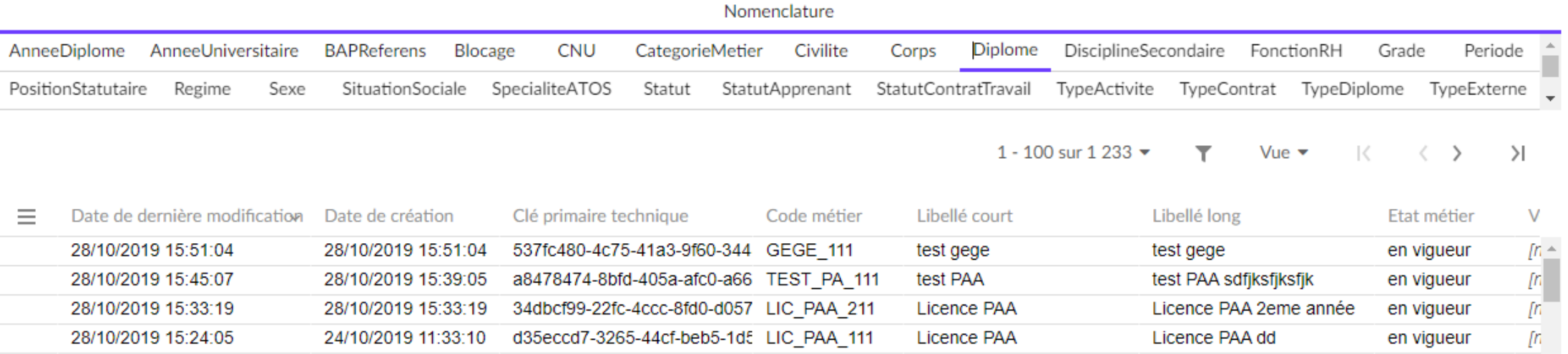

Et finalement fusionner l'import au point de vérité de chaque jeu de donnée.

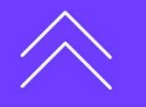

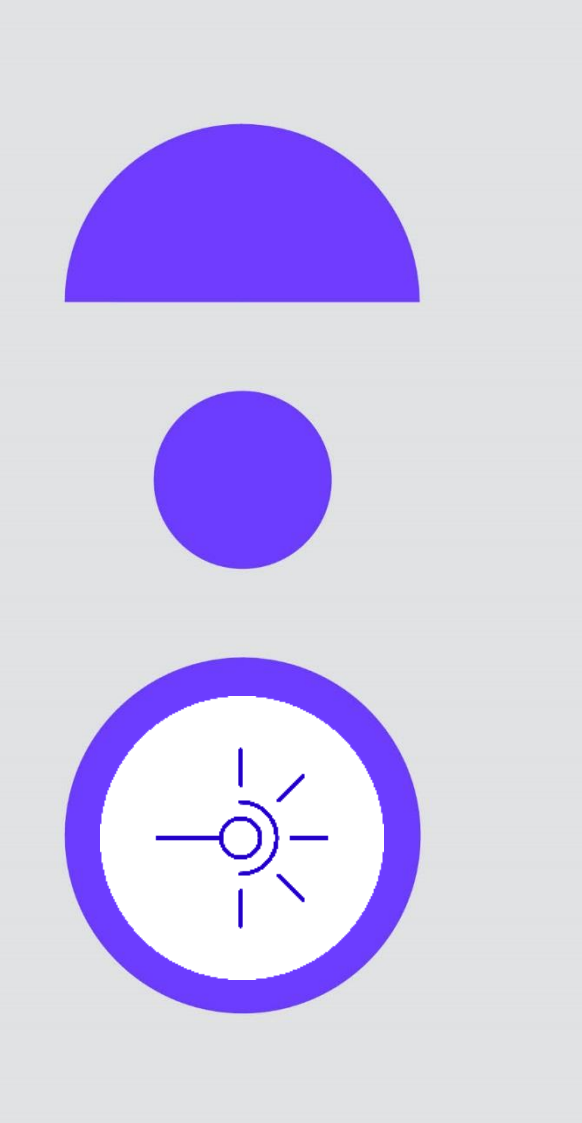

**Revue des évolutions majeures à venir dans la version 2.0.02**

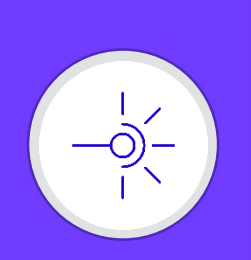

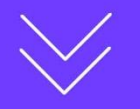

## **Evolutions techniques à venir dans la version 2.0.02**

Possibilité d'installer toute la solution Sinaps en mode docker

- EBX
- iWay
- BAM
- Et autres composants (Traefik, Graylog, pureFTPD, …)
- **o** Les avantages
	- Sécuriser les échanges via SSL en natif (HTTPS, SFTP)
	- Simplifier les installations/déploiements
	- Préparer la solution pour un passage en mode service

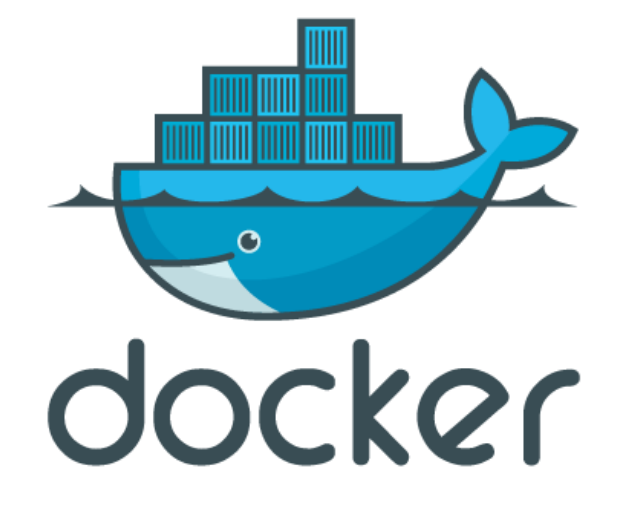

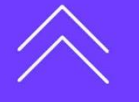

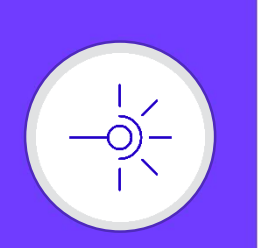

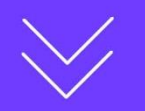

## **Evolutions majeures à venir dans la version 2.0.02**

Dans la prochaine version de Sinaps Outils, de nouveaux services vont être intégrés à Sinaps, accessibles dans la perspective Outillage & Qualité.

- **IDENTIFIER 18 Inche 12 Solutions des incontrates de la partition de la partition de la partition de la partition de la partition de la partition de la partition de la partition de la partition de la partition de la partit** 
	- Pouvoir identifier et créer les valeurs de transcodifications manquantes pour une application.
- Génération de références croisées par correspondance entre deux applications
	- Pouvoir générer les références croisées manquantes pour une application, par correspondance avec les références croisées d'une application existante dans Sinaps.
	- Permettre d'intégrer une application sans être obligé de passer par le process classique de mise en qualité.
- Anonymisation de l'export
	- Ce nouvel outil permet d'exporter les données de mon référentiel Personne de manière anonyme, afin de pouvoir les réimporter dans un environnement hors production en respectant le RGPD.

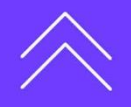

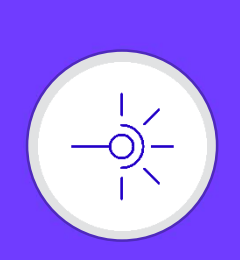

- **•** Pourquoi?
	- Aujourd'hui, la documentation Sinaps est présente sur l'extranet.
	- Différents documents à télécharger.
	- Chaque document peut renvoyer à un ou plusieurs documents.

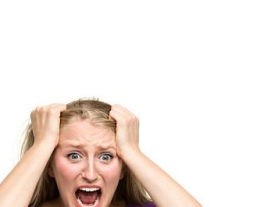

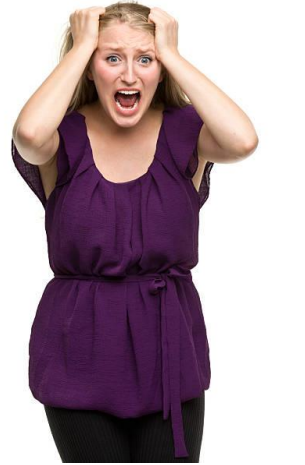

### **• Comment?**

• Intégration de la documentation directement au sein des procédures assistées EBX.

**Evolutions majeures à venir dans la version 2.0.02**

Aide en ligne

- Chaque étape de workflow ouvre la documentation associée.
- Possibilité d'ouvrir cette documentation et de naviguer directement dans le navigateur.
- La documentation est centralisée, mise à jour directement par l'AMUE, et directement intégrée dans votre instance Sinaps.

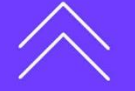

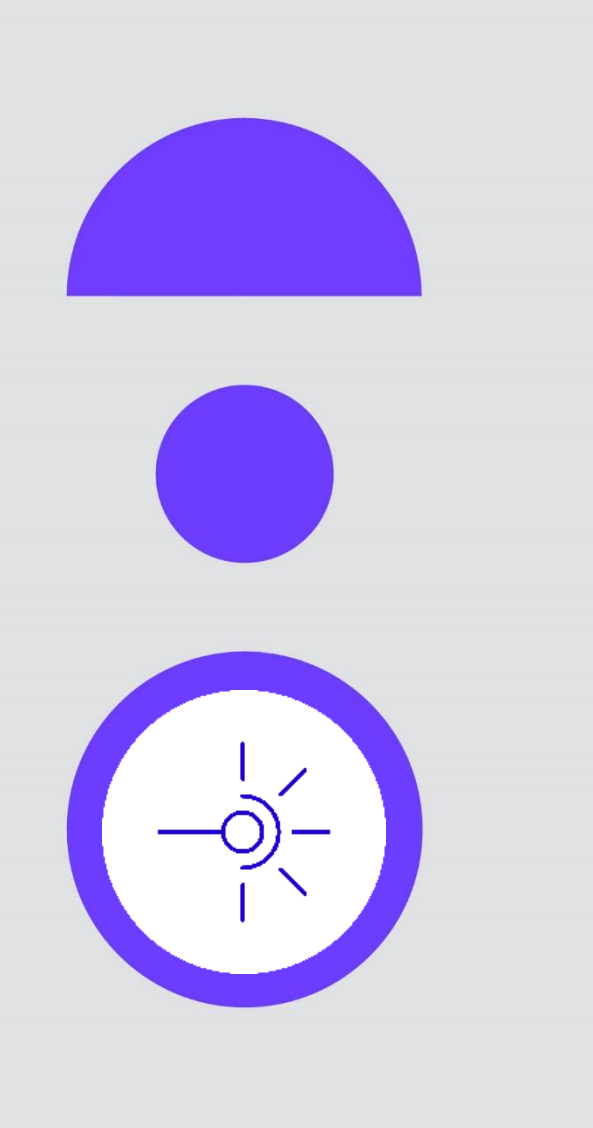

# **Point sur Sinaps 2.1.00**

**37**

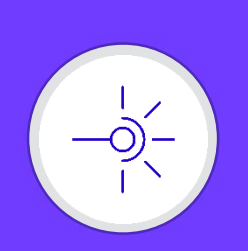

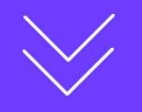

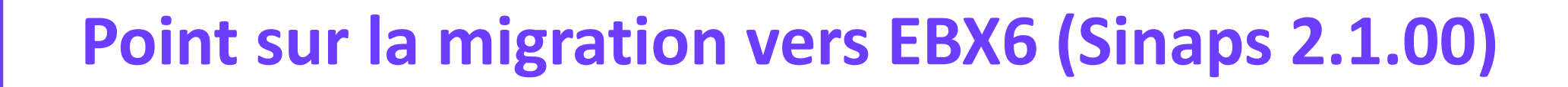

╅

# **TIBCO**<sup>®</sup>EBX

- La migration vers EBX 6.1.3 a débuté.  $\bullet$
- L'éditeur Tibco a pris en compte les problématiques de Sinaps pour intégrer des correctifs liés aux performances dans une version 6.2 d'EBX
- Version EBX 6.2 mise à disposition S1 2024

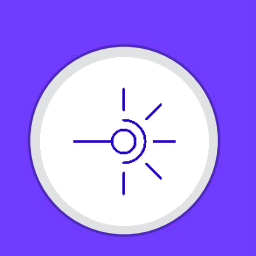

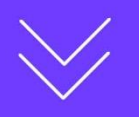

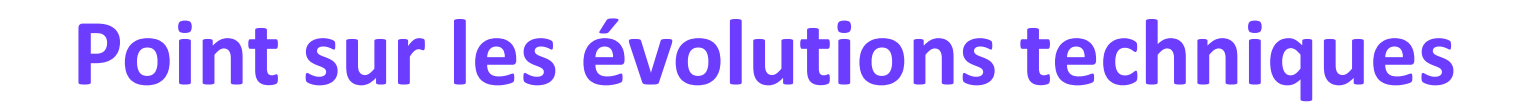

Mise en place composant docker pour la supervision des systémes et  $\bullet$ sondes applicatives : Prometheus / Grafana

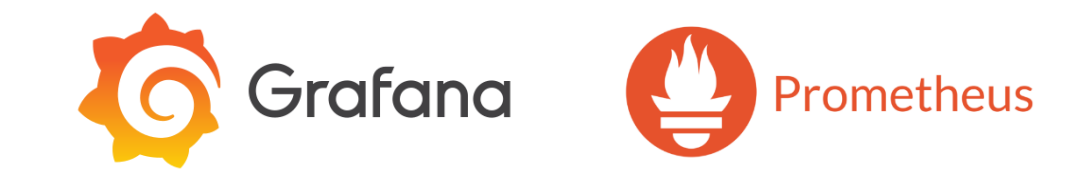

Mise en place / convergence vers un fournisseur d'identité AMUE : Keycloak, API Access Management (AM)

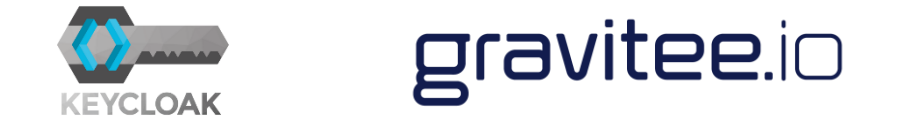

Mise en place / convergence vers un API Management AMUE : Gravitee APIM

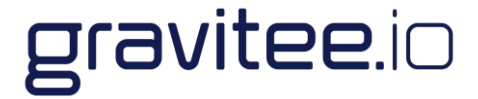

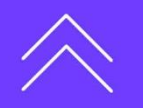

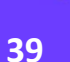

╅

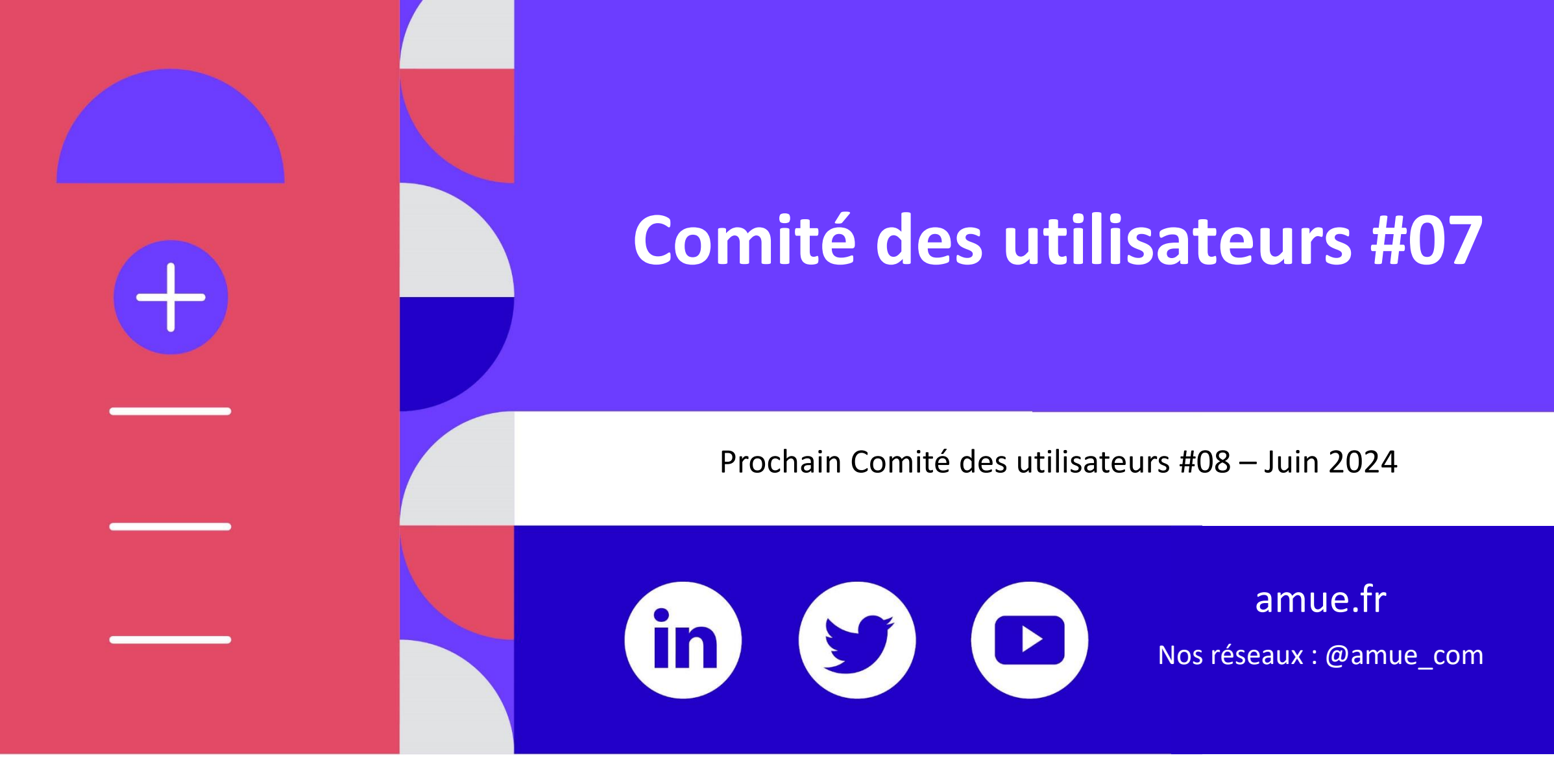

**sinaps.deploiement@amue.fr**